### <span id="page-0-0"></span>**SONY**

[Help Guide](#page-0-0)

Wireless Stereo Headset WI-C400

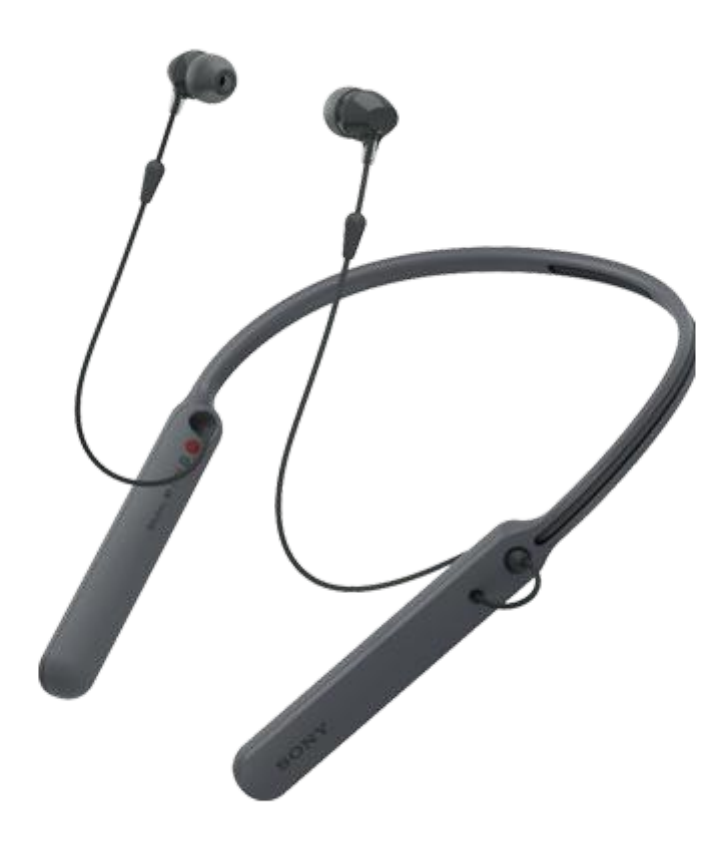

Use this manual if you encounter any problems, or have any questions.

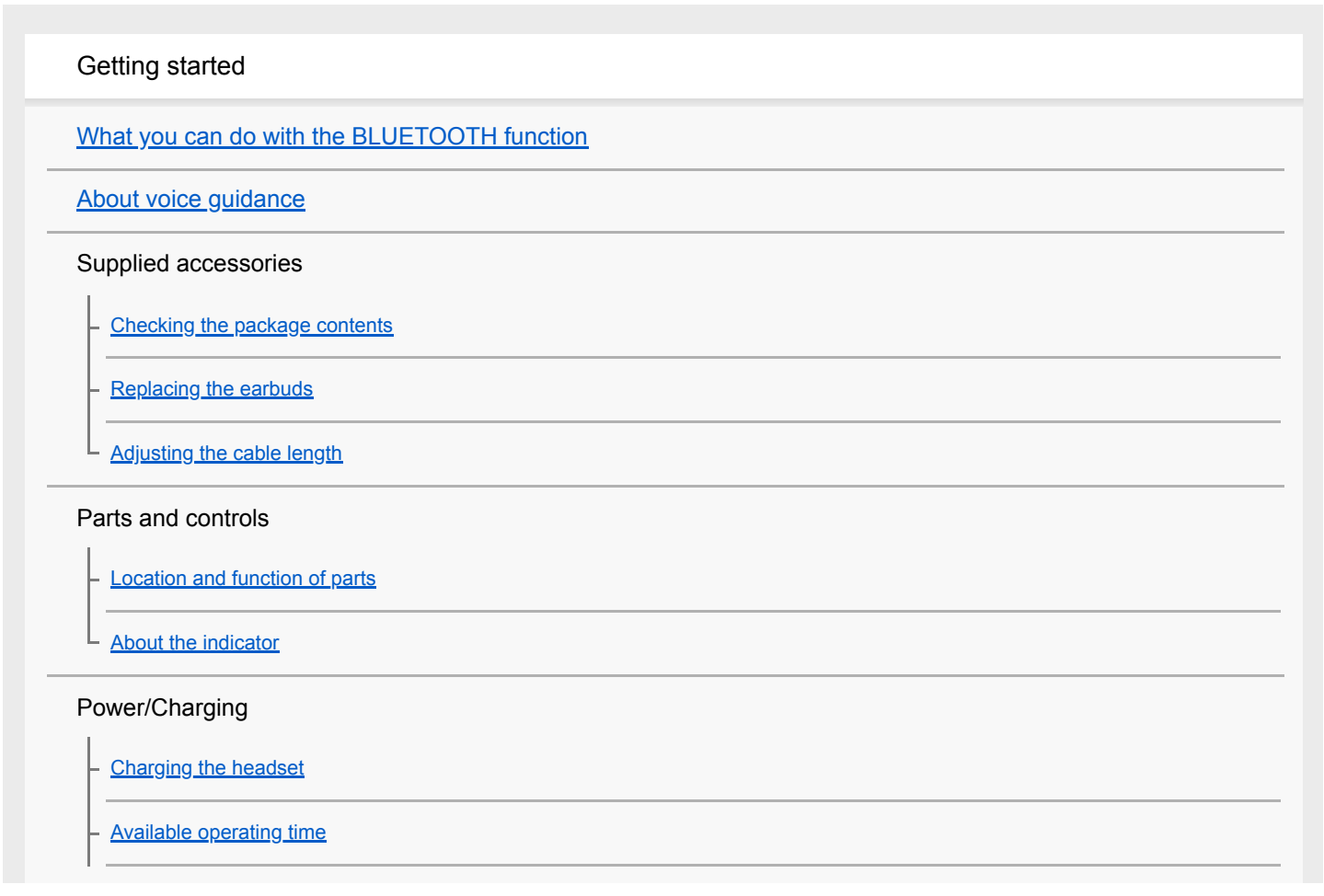

[Checking the remaining battery charge](#page-16-0)

[System requirements for battery charge using USB](#page-18-0)

[Turning on the headset](#page-19-0)

[Turning off the headset](#page-20-0)

#### Making connections

[How to make a wireless connection to BLUETOOTH devices](#page-21-0)

One-touch connection (NFC) compatible Android devices

[One-touch connection \(NFC\) with a smartphone \(Android 4.1 or later\)](#page-22-0)

[Disconnecting the smartphone by one touch \(NFC\)](#page-24-0)

[Switching the device by one touch \(NFC\)](#page-25-0)

Android devices not compatible with one-touch connection (NFC)

[Pairing and connecting with an Android smartphone](#page-26-0)

[Connecting to a paired Android smartphone](#page-29-0)

iPhone (iOS devices)

[Pairing and connecting with an iPhone](#page-31-0)

[Connecting to a paired iPhone](#page-34-0)

**Computers** 

[Pairing and connecting with a computer \(Windows 10\)](#page-36-0)

[Pairing and connecting with a computer \(Windows 8/Windows 8.1\)](#page-39-0)

[Pairing and connecting with a computer \(Windows 7\)](#page-42-0)

[Connecting to a paired computer \(Windows 10\)](#page-45-0)

[Connecting to a paired computer \(Windows 8/Windows 8.1\)](#page-48-0)

[Connecting to a paired computer \(Windows 7\)](#page-51-0)

#### Other BLUETOOTH devices

[Pairing and connecting with other BLUETOOTH devices](#page-54-0)

[Connecting to a paired BLUETOOTH device](#page-56-0)

[Disconnecting BLUETOOTH connection \(after use\)](#page-58-0)

Listening to music

Listening to music via a BLUETOOTH connection

[Listening to music from a device via BLUETOOTH connection](#page-59-0)

[Controlling the audio device \(BLUETOOTH connection\)](#page-61-0)

[Disconnecting BLUETOOTH connection \(after use\)](#page-58-0)

**[Supported codecs](#page-63-0)** 

Making phone calls

[Receiving a call](#page-64-0)

[Making a call](#page-66-0)

[Functions for a phone call](#page-68-0)

[Disconnecting BLUETOOTH connection \(after use\)](#page-58-0)

Using the voice assist function

[Using the voice assist function \(Google App\)](#page-70-0)

[Using the voice assist function \(Siri\)](#page-71-0)

Important information

**[Precautions](#page-72-0)** 

**[Trademarks](#page-74-0)** 

[Customer support websites](#page-75-0)

Troubleshooting

[What can I do to solve a problem?](#page-76-0)

Power/Charging

[The headset is not turned on.](#page-77-0)

[Charging cannot be done.](#page-78-0)

- [Charging time is too long.](#page-79-0)

L [The remaining battery charge of the headset is not displayed on the screen of an iPhone or iPod touch.](#page-80-0)

Sound

[Low sound level](#page-82-0)

[No sound](#page-81-0)

- [Low sound quality](#page-83-0)

[Sound skips frequently during playback.](#page-84-0)

#### BLUETOOTH

[Pairing cannot be done.](#page-85-0)

[Unable to connect the headset to a BLUETOOTH device with one-touch connection \(NFC\)](#page-86-0) [Unable to make a BLUETOOTH connection](#page-87-0) [Distorted sound](#page-88-0) [The BLUETOOTH wireless communication range is short, or the sound skips.](#page-89-0) [The headset does not operate properly.](#page-90-0) - [No voice from callers](#page-91-0) L [Low voice from callers](#page-92-0) Resetting or initializing the headset [Resetting the headset](#page-93-0) [Initializing the headset to restore factory settings](#page-94-0) L

ı

<span id="page-4-0"></span>[Help Guide](#page-0-0)

Wireless Stereo Headset WI-C400

# What you can do with the BLUETOOTH function

The headset uses BLUETOOTH® wireless technology, allowing you to listen to music or make phone calls wirelessly.

# Listening to music

You can receive audio signals from a smartphone or music player to enjoy music wirelessly.

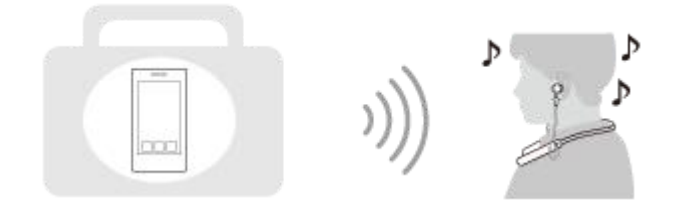

# Talking on the phone

You can make and receive a call with your hands free, while leaving your smartphone or mobile phone in your bag or pocket.

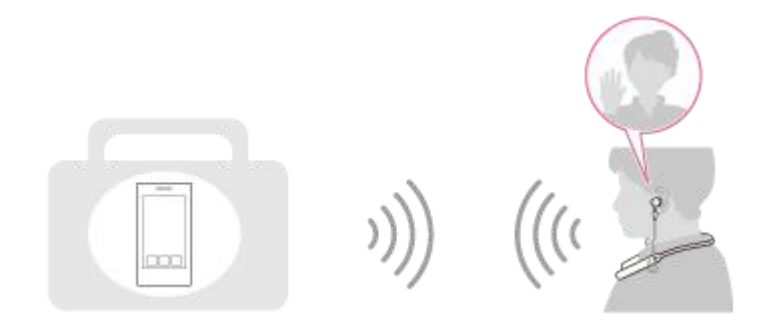

<span id="page-5-0"></span>Wireless Stereo Headset WI-C400

# About voice guidance

You hear voice guidance in the following situations via the headset.

- When powering on: "Power on"
- When powering off: "Power off"
- When entering pairing mode: "BLUETOOTH pairing"
- When establishing a BLUETOOTH connection: "BLUETOOTH connected"
- When disconnecting a BLUETOOTH connection: "BLUETOOTH disconnected"
- When checking the remaining battery charge: "Battery level high" / "Battery level medium" / "Battery level low"
- When automatically turning off due to the low battery condition: "Please recharge headset"
- When turning on the vibration function for receiving a call : "Vibration on"
- When turning off the vibration function for receiving a call : "Vibration off"

<span id="page-6-0"></span>Wireless Stereo Headset WI-C400

# Checking the package contents

After opening the package, check that all items in the list are included in the package. If items are missing, contact your dealer.

Numbers in ( ) indicate the item amount.

Wireless Stereo Headset (1) Micro-USB cable (approx. 50 cm (19 3/4 in.)) (1)

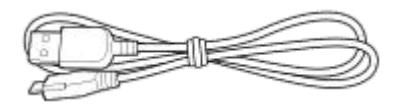

Hybrid silicone rubber earbuds (SS/S/M/L 2 each)

**Size M earbuds come attached to the headset.** 

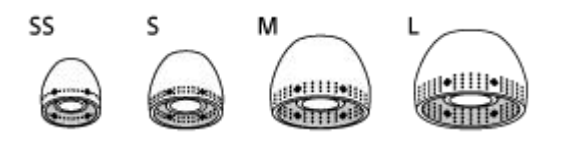

Reference Guide (1) Operating Instructions (1) Other documents (1 set) (\*)

\* May not be supplied in some countries or regions.

<span id="page-7-0"></span>Wireless Stereo Headset WI-C400

# Replacing the earbuds

The headset comes with the M size earbuds.

If the headset tends to come off or you feel a lack of low frequency sound, change the earbuds to another size to fit your right and left ears comfortably and snugly.

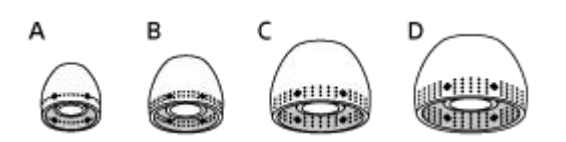

- A: SS size (one line) **B:** S size (two lines) C: M size (three lines)
- D: L size (four lines)

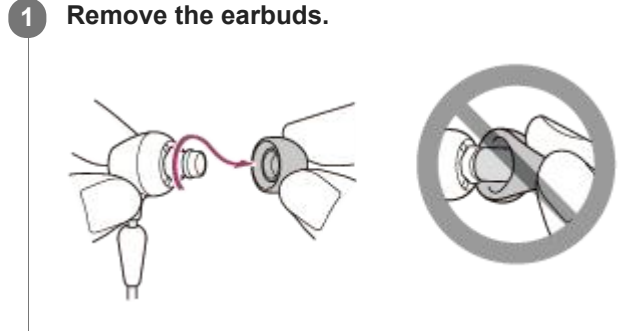

Do not pinch the end of the earbud when removing it.

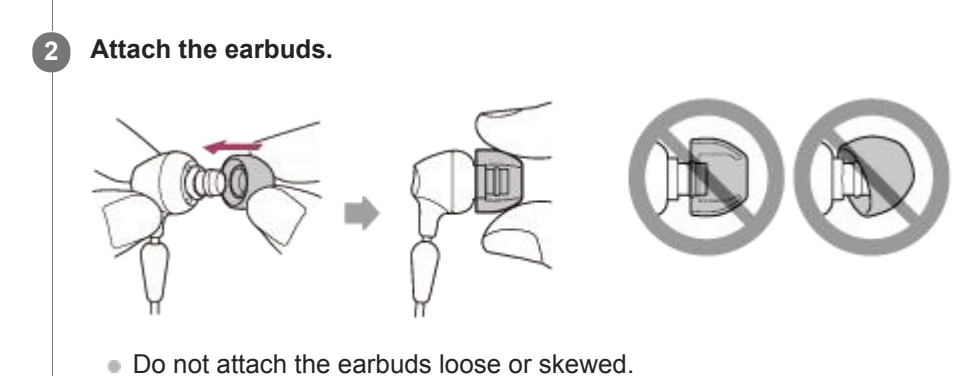

<span id="page-8-0"></span>Wireless Stereo Headset WI-C400

# Adjusting the cable length

You can adjust the cable length by using the cable adjuster to fix the cable. Slide the cable adjuster to fit the headset to your head.

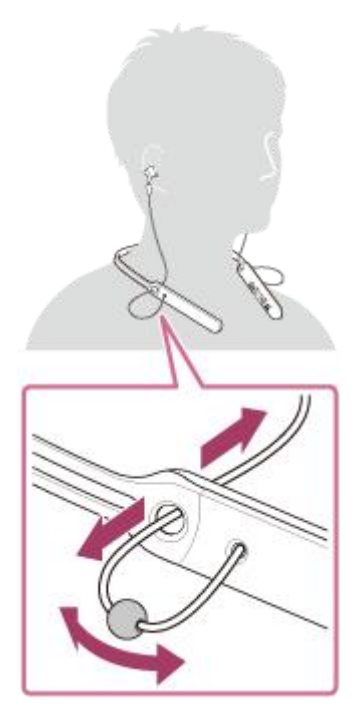

You can put the  $\circledR$  right and  $\circledR$  left units on the headset body when you do not use the headset. Put the stopper into a hole to fix the units.

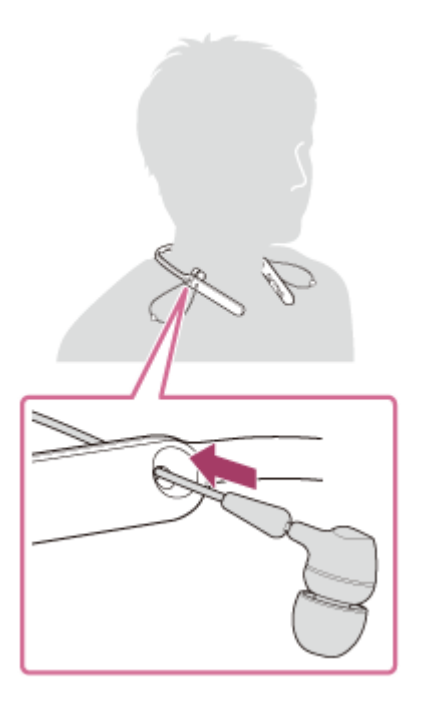

# <span id="page-9-0"></span>**SONY**

[Help Guide](#page-0-0)

Wireless Stereo Headset WI-C400

# Location and function of parts

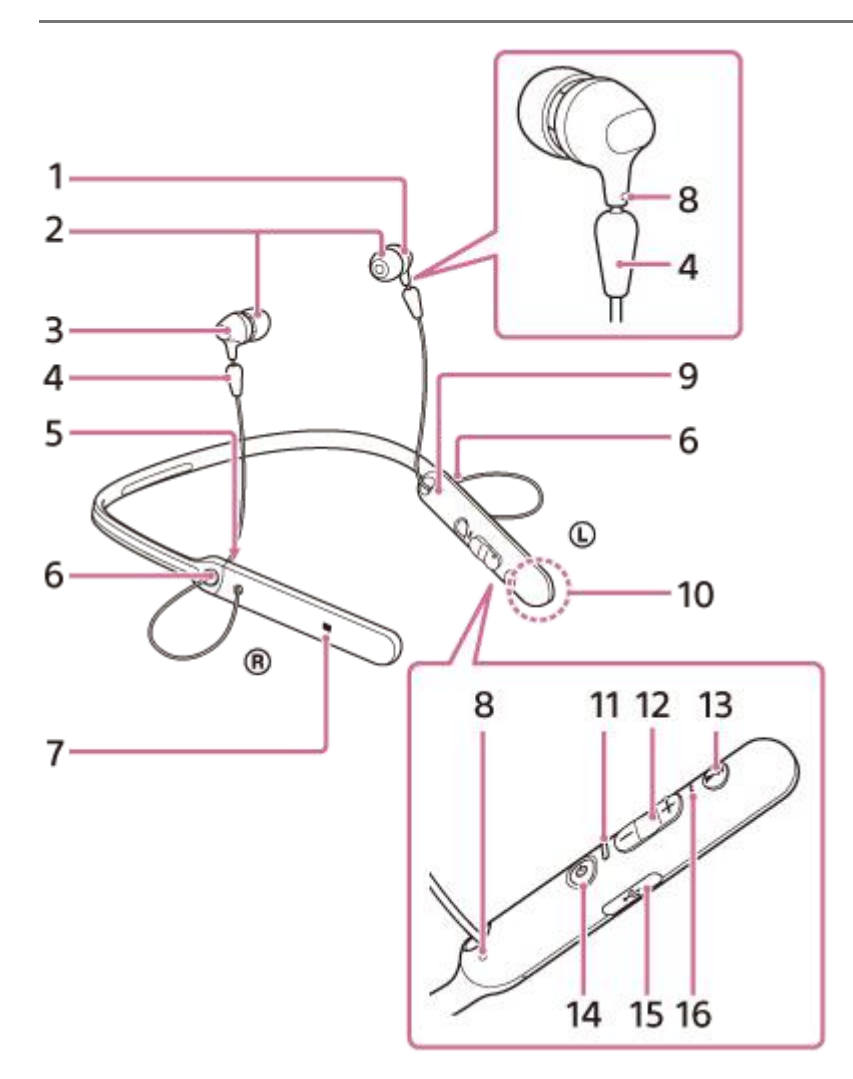

- 1.  $\odot$  left unit
- 2. Earbuds
- 3. ® right unit
- 4. Stopper
- 5. R mark
- 6. Cable adjuster

You can adjust the cable length by using this adjuster to fix the cable.

- 7. N-mark
- 8. Tactile dot

The left unit has a tactile dot.

- 9. L mark
- 10. Built-in antenna

A BLUETOOTH antenna is built into the headset.

11. Indicator (blue/red)

Lights up in red during charging.

Lights up in red or blue to indicate the power or communication status of the headset.

- 12.  $-(\blacktriangleleft \blacktriangleleft ) / (\blacktriangleright \blacktriangleright ) + \text{bultons}$
- 13. Multi-function button  $\blacktriangleright$ II/ $\curvearrowleft$  button Controls various call and playback functions.
- 14.  $\bigcirc$  (power) button

### 15. Micro-USB port

Connect a computer to this port with the supplied micro-USB cable to charge the headset.

### 16. Microphone

Picks up the sound of your voice when talking on the phone.

### Related Topic

- [About the indicator](#page-11-0)
- [Checking the remaining battery charge](#page-16-0)

### <span id="page-11-0"></span>**SONY**

[Help Guide](#page-0-0)

Wireless Stereo Headset WI-C400

# About the indicator

You can check various statuses of the headset by the indicators.

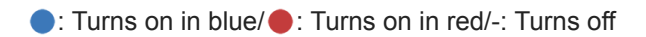

# Turning on

- (flashes two times)

# Turning off

**CONTECT (lights for about two seconds)** 

# BLUETOOTH status indication

■ Pairing mode

### ..........

- Not connected  $\bullet$  -  $\bullet$  -  $\bullet$  -  $\bullet$  (about one-second intervals)
- Connection process completed

**CO**  $\bullet$  (flashes quickly for about five seconds)

- Connected  $\bullet$  - - - (about five-second interval) - - -  $\bullet$
- **Incoming call** D  $\bullet$   $\bullet$ b D

# Remaining battery charge indication

 $\bullet\bullet\bullet$ 

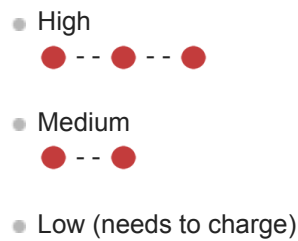

For details, refer to "[Checking the remaining battery charge](#page-16-0)."

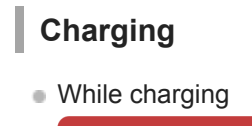

# **Other**

**Initialization completed** 

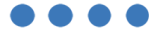

For details, refer to "[Initializing the headset to restore factory settings.](#page-94-0)"

### Hint

When the remaining battery charge becomes low, the indicator turns from blue to red, except for pairing mode.

<span id="page-13-0"></span>Wireless Stereo Headset WI-C400

# Charging the headset

The headset contains a lithium ion rechargeable battery. Charge the headset using the supplied micro-USB cable.

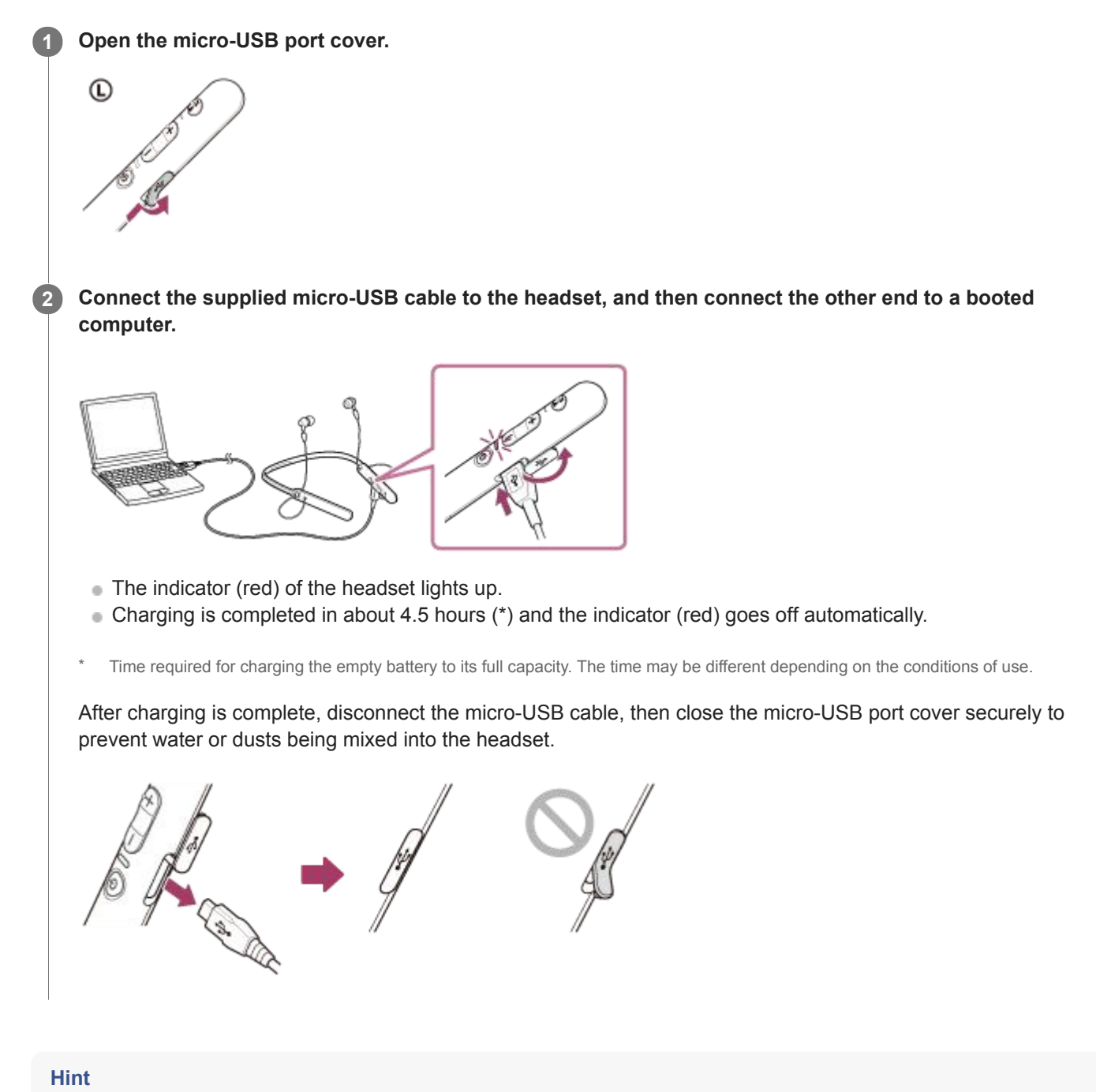

**If charging starts while the headset is turned on, the headset will turn off automatically.** 

### **Note**

- If the headset is not used for a long time, the battery may be quickly depleted, however, after a few recharges, the battery life will improve.
- If you store the headset for a long time, charge the battery to its full capacity once every 6 months to avoid over discharge.
- If the headset is not used for a long time, it may take longer to charge the battery.
- If the computer enters into hibernation mode while connected to the headset, charging will not be completed properly. Check the setting of the computer before charging. The indicator (red) will go off automatically if the computer enters into hibernation mode. Charge the headset again in this case.
- The headset cannot be operated (turning on, BLUETOOTH paring and connection, music playback, etc.) while charging or if kept connected to the computer after charging is complete.
- If the headset detects a problem while charging due to following causes, the indicator (red) may turn off, although charging is not complete. In this case, charge again within the charging temperature range. If the problem persists, consult your nearest Sony dealer.
	- Ambient temperature exceeds the charging temperature range of  $5^{\circ}$ C 35  $\degree$ C(41  $\degree$ F 95  $\degree$ F).
	- There is a problem with the battery.
- If the headset is not used for a long time, the indicator (red) may not light up when you connect the micro-USB cable to charge the headset. In this case, do not disconnect the micro-USB cable from the headset: wait a few minutes until the indicator (red) lights up.
- If the life of the built-in rechargeable battery drops significantly, the battery should be replaced. Consult your nearest Sony dealer for replacement of the rechargeable battery.
- Avoid exposure to temperature extremes, direct sunlight, moisture, sand, dust or mechanical shock. Never leave the headset in a car parked in the sun.
- Use the supplied micro-USB cable only, and connect directly to a computer. Charging will not be completed properly by an indirect connection, such as via a USB hub.

<span id="page-15-0"></span>Wireless Stereo Headset WI-C400

# Available operating time

The available operating times of the headset on a fully-charged battery are as follows:

### BLUETOOTH connection Music Playback time (SBC/AAC): Max. 20 hours

About 60 minutes of music playback is possible after 15 minutes charging.

Communication time: Max. 20 hours Standby time: Max. 200 hours

#### **Note**

Usage hours may be different depending on the settings and conditions of use.

### Related Topic

[Supported codecs](#page-63-0)

<span id="page-16-0"></span>Wireless Stereo Headset WI-C400

# Checking the remaining battery charge

You can check the remaining battery charge of the rechargeable battery.

When you turn on the headset or press the  $\binom{1}{2}$  button while the headset is on, the indicator (blue) flashes two times, then the indicator (red) flashes.

You also hear voice guidance of the remaining battery charge.

 $3 \text{ times } \bullet - \bullet - \bullet : \text{High "Battery level high" }$ 

2 times  $\bullet - \bullet$ : Medium "Battery level medium"

1 time  $\bigcirc$ : Low (needs to charge) "Battery level low"

### When the battery is almost empty

The indicator turns red. When the battery becomes empty, the headset sounds a warning beep, you hear voice guidance "Please recharge headset", and the head set turns off automatically.

# When you are using an iPhone or iPod touch

When the headset is connected to an iPhone or iPod touch (iOS 5.0 or later) that supports HFP (Hands-free Profile), it will show an icon that indicates the remaining battery charge of the headset on the screen.

### Compatible devices

iPhone or iPod touch (iOS 5.0 or later) supporting Hands-free Profile (HFP)

#### iOS 10.2 or later

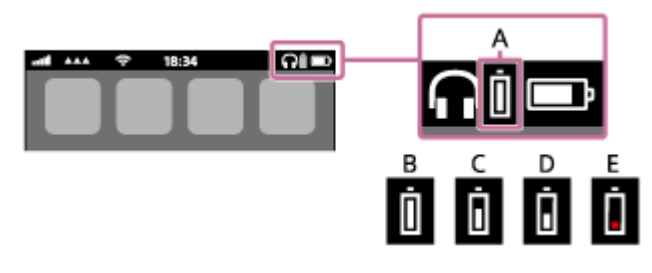

iOS 7.0 or later

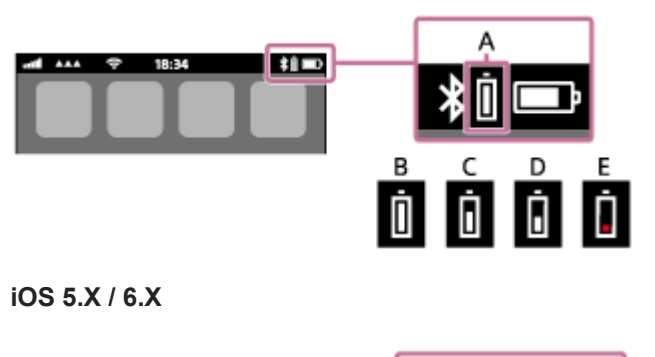

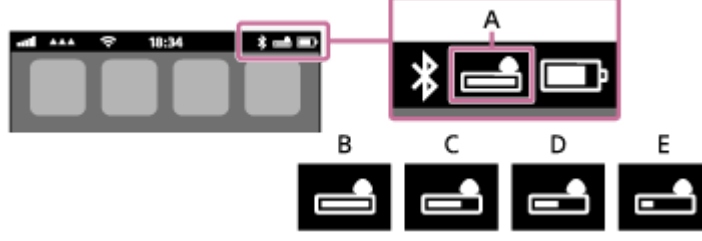

A: Remaining battery charge of the headset B: 100% to 70%

<span id="page-18-0"></span>Wireless Stereo Headset WI-C400

# System requirements for battery charge using USB

The headset contains a lithium ion rechargeable battery, which should be charged before using the headset for the first time.

Personal Computer with pre-installed with any of the following operating systems and USB port:

- When using Windows<sup>®</sup> Windows® 10 Home / Windows® 10 Pro Windows® 8.1 / Windows® 8.1 Pro Windows® 8 / Windows® 8 Pro Windows® 7 Home Basic / Home Premium / Professional / Ultimate
- When using Mac Mac OS X (version 10.9 or later)

### **Note**

- Sony does not guarantee proper operation in all system environments.
- When using Windows 8.1 update using Windows Update.

<span id="page-19-0"></span>Wireless Stereo Headset WI-C400

# Turning on the headset

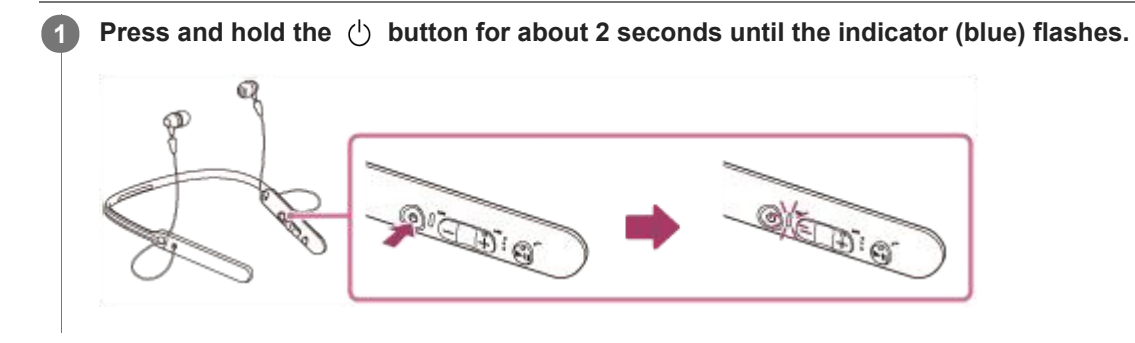

### Related Topic

[Turning off the headset](#page-20-0)

<span id="page-20-0"></span>Wireless Stereo Headset WI-C400

# Turning off the headset

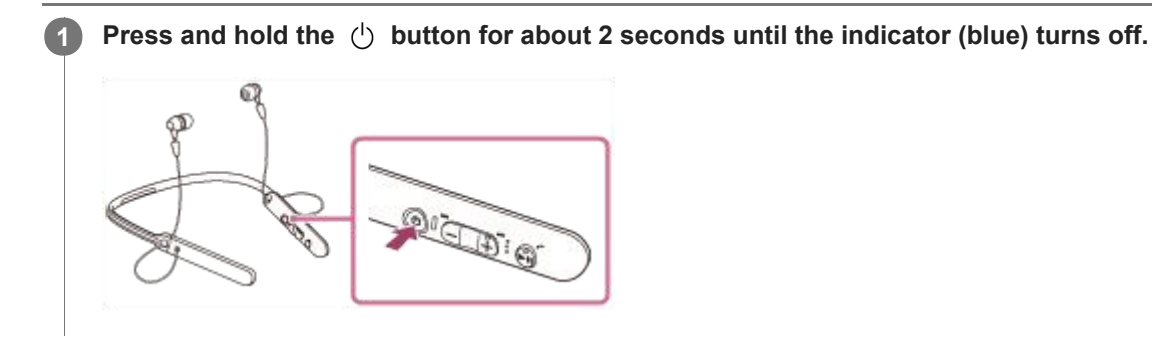

### Related Topic

[Turning on the headset](#page-19-0)

Ш

<span id="page-21-0"></span>[Help Guide](#page-0-0)

Wireless Stereo Headset WI-C400

# How to make a wireless connection to BLUETOOTH devices

You can enjoy music and hands-free calling with the headset wirelessly by using your device's BLUETOOTH function.

### Device registration (pairing)

When using the BLUETOOTH function for the first time, you must previously register both devices to allow connection. The operation to register a device is called device registration (paring).

If the device to be connected does not support the one-touch connection (NFC), operate the headset and the device to perform device registration (pairing).

If the device supports one-touch connection (NFC), you can just touch to perform device registration (pairing) and establish a BLUETOOTH connection.

# Connecting the headset to a registered (paired) device

When the device is registered, it is not necessary to register it again. Connect to it with an appropriate method.

<span id="page-22-0"></span>Wireless Stereo Headset WI-C400

# One-touch connection (NFC) with a smartphone (Android 4.1 or later)

By touching the headset with a smartphone, the headset turns on automatically and then pairs and makes a BLUETOOTH connection.

#### Compatible smartphones

NFC-compatible smartphones installed with Android™ 4.1 or later

#### NFC

NFC (Near Field Communication) is a technology enabling short-range wireless communication between various devices, such as smartphones and IC tags. Thanks to the NFC function, data communication - for example, BLUETOOTH pairing - can be achieved easily by simply touching NFC-compatible devices together (i.e., at the N-Mark symbol or location designated on each device).

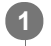

 $\mathbf{A}$ 

Unlock the screen of the smartphone if it is locked.

2 Select [Setting] — [More].

Set the NFC function to on.  $\overline{3}$ 

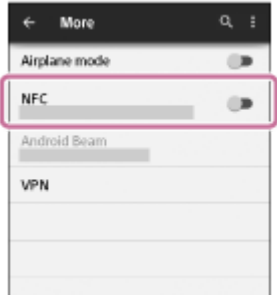

\* The above procedure is an example. For details, refer to the operating instructions supplied with your Android smartphone.

### Touch the headset with the smartphone.

- Touch the smartphone on the N-Mark of the headset. Keep touching the headset with the smartphone until the smartphone reacts.
- Refer to the operating instructions of the smartphone for the designated location to be touched on the smartphone.

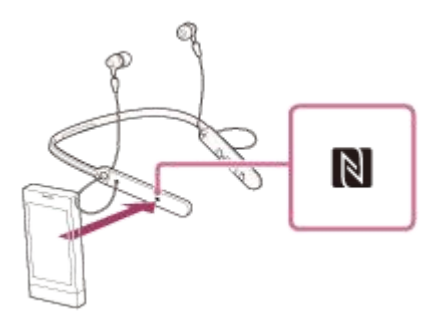

Follow the on-screen instructions to complete the pairing and connection.

When the headset is connected with the smartphone, the blue indicator starts flashing slowly. You hear voice guidance "BLUETOOTH connected".

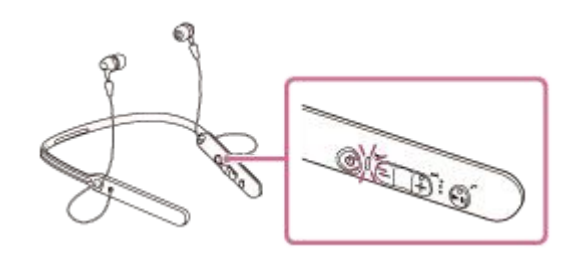

- $\bullet$  To disconnect, touch the smartphone again.
- $\bullet$  To connect a paired smartphone, perform step 4.
- Unlock the screen of the smartphone if it is locked.

#### Hint

- If you cannot connect the headset, try the following.
	- Unlock the screen of the smartphone if it is locked, and move the smartphone slowly over the N-Mark.
	- $I$  If the smartphone is in a case, remove the case.
- If you touch an NFC-compatible smartphone with the headset, the smartphone terminates BLUETOOTH connection with any current device, and connects to the headset (One-touch connection switching).

### Related Topic

- [How to make a wireless connection to BLUETOOTH devices](#page-21-0)
- [Disconnecting the smartphone by one touch \(NFC\)](#page-24-0)
- [Switching the device by one touch \(NFC\)](#page-25-0)
- [Listening to music from a device via BLUETOOTH connection](#page-59-0)

<span id="page-24-0"></span>Wireless Stereo Headset WI-C400

# Disconnecting the smartphone by one touch (NFC)

You can disconnect the headset from the connected smartphone by touching the headset with it.

### 1 Unlock the screen of the smartphone if it is locked.

#### Touch the headset with the smartphone. 2

Touch the smartphone on the N-Mark of the headset. You hear voice guidance "BLUETOOTH disconnected".

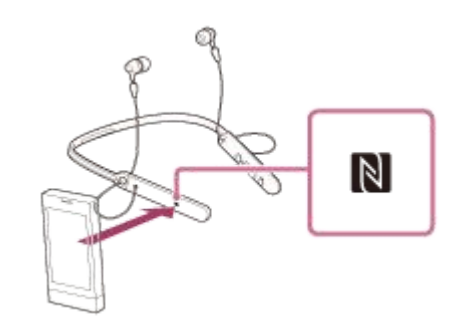

#### **Note**

After the headset is disconnected from the smartphone, if no operation is performed for about 5 minutes, the headset turns off automatically. To turn off the headset before that, press and hold the (button for about 2 seconds. You hear voice guidance "Power off", the indicator (blue) goes off, then the headset turns off.

<span id="page-25-0"></span>Wireless Stereo Headset WI-C400

# Switching the device by one touch (NFC)

- When the headset is connected with a BLUETOOTH device, if you touch an NFC-compatible smartphone on the headset, the headset is connected with the smartphone that touched on the headset most recently (One-touch connection switching). However, if you are talking on a BLUETOOTH mobile phone connected to the headset, you cannot switch the BLUETOOTH connection by one touch.
- When the headset is connected with an NFC-compatible smartphone, if you touch the smartphone on another NFCcompatible BLUETOOTH headset or BLUETOOTH speaker, the smartphone disconnects from the headset, and connects to the BLUETOOTH device it touched.

#### **Note**

Unlock the screen of the smartphone if it is locked.

<span id="page-26-0"></span>Wireless Stereo Headset

WI-C400

1

# Pairing and connecting with an Android smartphone

Pairing is the process required to create a link between BLUETOOTH devices to allow wireless connection. You must pair a device with the headset to be able to make a BLUETOOTH connection for the first time. Before you start pairing operation, make sure that:

- The smartphone is placed within 1 m(3 feet) of the headset.
- The headset is charged sufficiently.
- The operating instructions of the smartphone is on hand.

# Enter pairing mode on this headset.

Turn on the headset, when you pair the headset with a device for the first time after you bought it, or after you initialized the headset (the headset has no pairing information). The headset enters pairing mode automatically. When you pair a 2nd or subsequent device (the headset has pairing information for other devices), press and hold the  $(1)$  button for about 7 seconds.

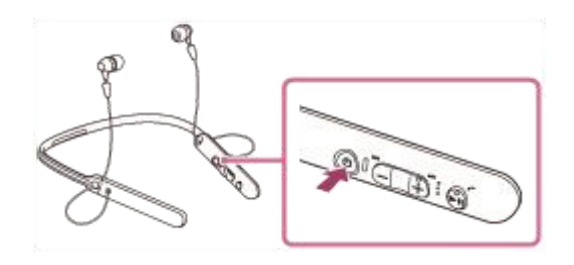

Make sure that the indicator flashes blue and red alternately after you release the button. You hear voice guidance "BLUETOOTH pairing".

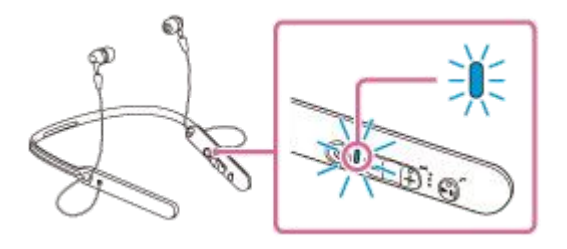

2 Unlock the screen of the Android smartphone if it is locked.

3 Search for this headset on the smartphone.

1. Select [Setting] - [Bluetooth].

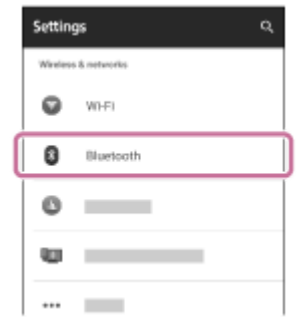

2. Touch [ $\Box$ ] next to [Bluetooth] to turn on the BLUETOOTH function.

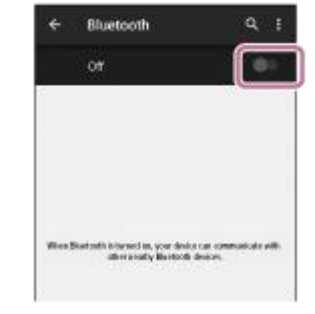

### Touch [WI-C400].

4

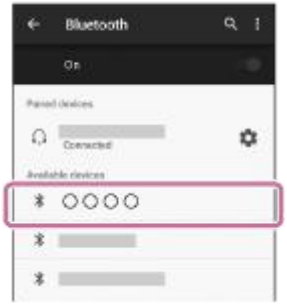

If passkey (\*) input is required on the display of the smartphone, input "0000." The headset and the smartphone are paired with each other and connected. You hear voice guidance "BLUETOOTH connected".

If they are not connected, see ["Connecting to a paired Android smartphone.](#page-29-0)" If [WI-C400] does not appear on the display, try again from step 3.

A Passkey may be called a "Passcode," a "PIN code," or a "Password."

#### Hint

- The above procedure is an example. For details, refer to the operating instructions supplied with your Android smartphone.
- To delete all pairing information, see "[Initializing the headset to restore factory settings](#page-94-0)."

#### **Note**

- If pairing is not established within about 5 minutes, pairing mode will be canceled and the headset will turn off. In this case, start over from step 1.
- Once BLUETOOTH devices are paired, there is no need to pair them again, except in the following cases:
	- Pairing information has been deleted after repair, etc.
	- The headset is already paired with 8 devices and another device is to be paired.
	- The headset can be paired with up to 8 devices. If a new device is paired after 8 devices are already paired, the paired device with the oldest connection time is replaced by the new one.
	- When the pairing information for the headset has been deleted from the BLUETOOTH device.
	- When the headset is initialized, all pairing information is deleted. In this case, delete the pairing information of the headset from the BLUETOOTH device, and then pair them again.
- The headset can be paired with multiple devices, but can only play music from one paired device at a time.

#### Related Topic

- [How to make a wireless connection to BLUETOOTH devices](#page-21-0)
- [Connecting to a paired Android smartphone](#page-29-0)
- [Listening to music from a device via BLUETOOTH connection](#page-59-0)
- [Initializing the headset to restore factory settings](#page-94-0)

<span id="page-29-0"></span>Wireless Stereo Headset WI-C400

# Connecting to a paired Android smartphone

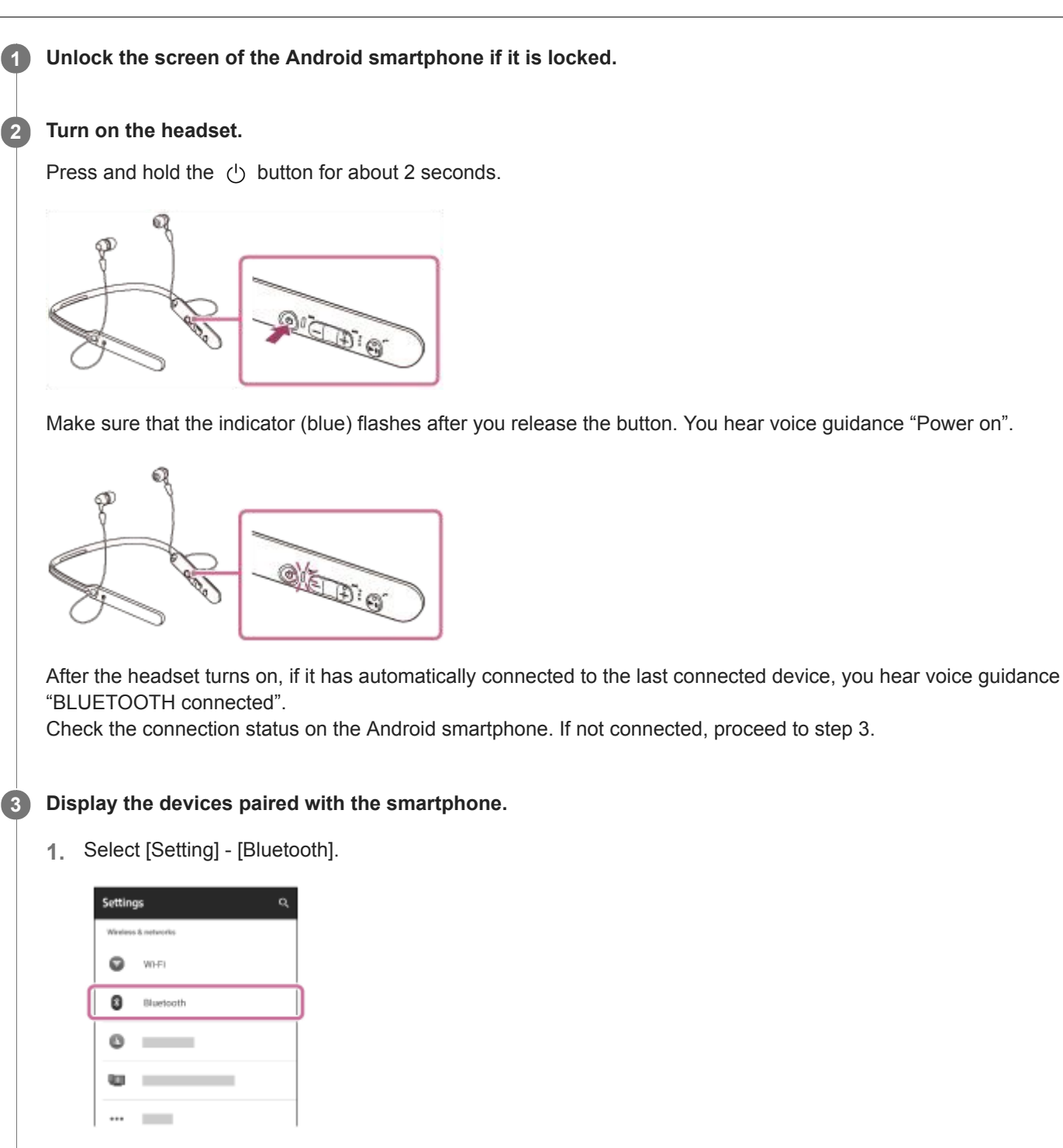

2. Touch  $\lceil \bullet \bullet \rceil$  next to [Bluetooth] to turn on the BLUETOOTH function.

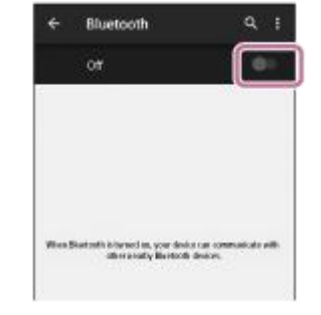

### Touch [WI-C400].

You hear voice guidance "BLUETOOTH connected".

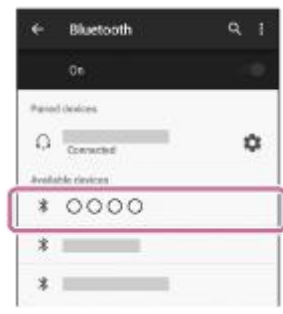

#### Hint

4

- The above procedure is an example. For details, refer to the operating instructions supplied with your smartphone.
- If the smartphone was connected with the headset the last time, an HFP/HSP connection is made when you turn on the headset. While the headset is on, you can make an A2DP connection (music playback) by pressing the  $\blacktriangleright$  button.

#### **Note**

- If the last-connected BLUETOOTH device is put near the headset, the headset may connect automatically to the device by simply turning on the headset. In this case, deactivate the BLUETOOTH function on the BLUETOOTH device or turn off the power.
- If you cannot connect your smartphone to the headset, deactivate pairing on your smartphone and perform pairing again. For details, refer to the operating instructions supplied with your smartphone.
- In case that the pairing information for the headset has been deleted on the smartphone, the headset may go into pairing mode when turning on the headset.

#### Related Topic

- [How to make a wireless connection to BLUETOOTH devices](#page-21-0)
- [Pairing and connecting with an Android smartphone](#page-26-0)
- [Listening to music from a device via BLUETOOTH connection](#page-59-0)

1

<span id="page-31-0"></span>[Help Guide](#page-0-0)

Wireless Stereo Headset WI-C400

# Pairing and connecting with an iPhone

Pairing is the process required to create a link between BLUETOOTH devices to allow wireless connection. You must pair a device with the headset to be able to make a BLUETOOTH connection for the first time. Before you start pairing operation, make sure that:

- The iPhone is placed within 1 m(3 feet) of the headset.
- The headset is charged sufficiently.
- The operating instructions of the iPhone is on hand.

### Enter pairing mode on this headset.

Turn on the headset, when you pair the headset with a device for the first time after you bought it, or after you initialized the headset (the headset has no pairing information). The headset enters pairing mode automatically. When you pair a 2nd or subsequent device (the headset has pairing information for other devices), press and hold the  $(1)$  button for about 7 seconds.

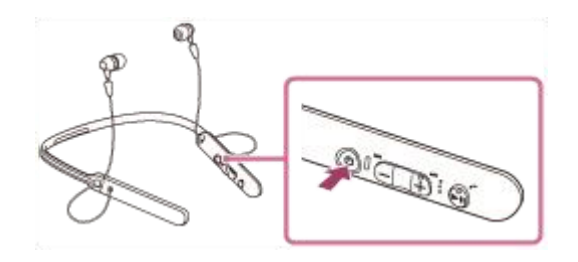

Make sure that the indicator flashes blue and red alternately after you release the button. You hear voice guidance "BLUETOOTH pairing".

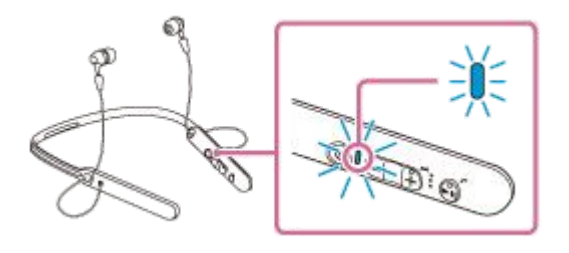

2 Unlock the screen of the iPhone if it is locked.

3 Select the BLUETOOTH setting on the iPhone.

- 1. Select [Settings].
- 2. Touch [Bluetooth].

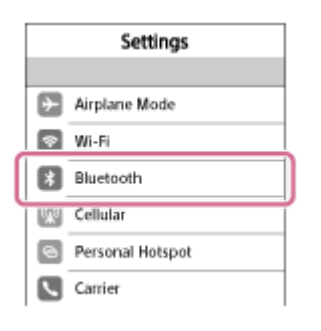

Touch  $[()$  to change it to  $[()]$  (turn on the BLUETOOTH function).

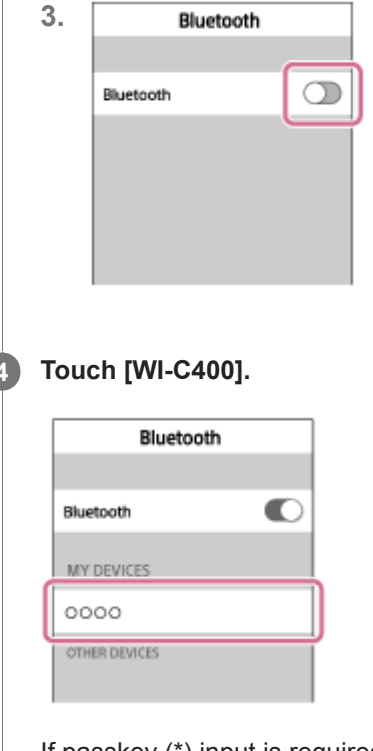

If passkey (\*) input is required on the display of the iPhone, input "0000." The headset and the iPhone are paired with each other and connected. You hear voice guidance "BLUETOOTH connected".

If they are not connected, see ["Connecting to a paired iPhone](#page-34-0)." If [WI-C400] does not appear on the display, try again from step 3.

A Passkey may be called a "Passcode," a "PIN code," or a "Password."

#### Hint

4

- The above procedure is an example. For details, refer to the operating instructions supplied with your iPhone.
- To delete all pairing information, see "[Initializing the headset to restore factory settings](#page-94-0)."

#### **Note**

- If pairing is not established within about 5 minutes, pairing mode will be canceled and the headset will turn off. In this case, start over from step 1.
- Once BLUETOOTH devices are paired, there is no need to pair them again, except in the following cases:
	- Pairing information has been deleted after repair, etc.
	- The headset is already paired with 8 devices and another device is to be paired. The headset can be paired with up to 8 devices. If a new device is paired after 8 devices are already paired, the paired device with the oldest connection time is replaced by the new one.
	- When the pairing information for the headset has been deleted from the BLUETOOTH device.
	- When the headset is initialized, all pairing information is deleted.
		- In this case, delete the pairing information of the headset from the BLUETOOTH device, and then pair them again.
- If the pairing information was deleted by initializing the headset, etc., delete from your iPhone the pairing information for the headset, and then pair them again.
- The headset can be paired with multiple devices, but can only play music from one paired device at a time.

#### Related Topic

- [How to make a wireless connection to BLUETOOTH devices](#page-21-0)
- [Connecting to a paired iPhone](#page-34-0)
- [Listening to music from a device via BLUETOOTH connection](#page-59-0)

[Initializing the headset to restore factory settings](#page-94-0)

2

<span id="page-34-0"></span>[Help Guide](#page-0-0)

Wireless Stereo Headset WI-C400

# Connecting to a paired iPhone

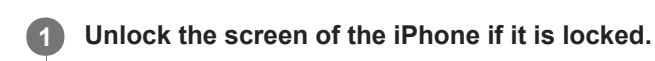

### Turn on the headset.

Press and hold the  $(1)$  button for about 2 seconds.

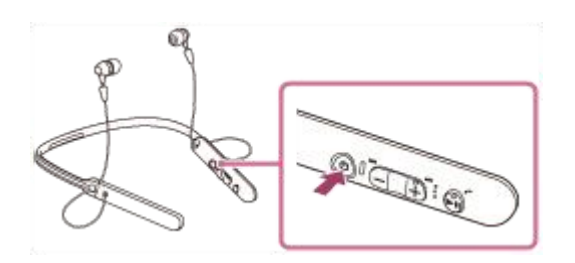

Make sure that the indicator (blue) flashes after you release the button. You hear voice guidance "Power on".

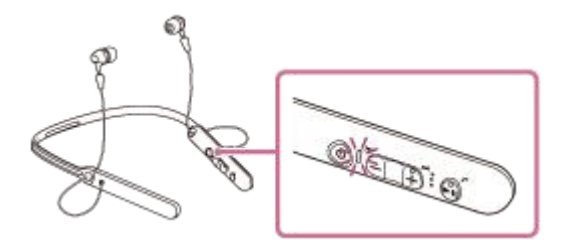

After the headset turns on, if it has automatically connected to the last connected device, you hear voice guidance "BLUETOOTH connected".

Check the connection status on the iPhone. If not connected, proceed to step 3.

### 3 Display the devices paired with the iPhone.

- 1. Select [Settings].
- 2. Touch [Bluetooth].

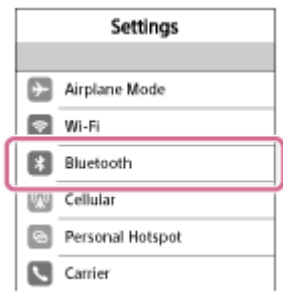

3. Touch  $[()]$  to change it to  $[()]$  (turn on the BLUETOOTH function).

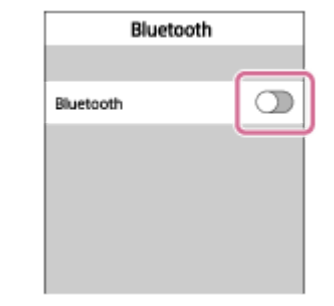

### Touch [WI-C400].

You hear voice guidance "BLUETOOTH connected".

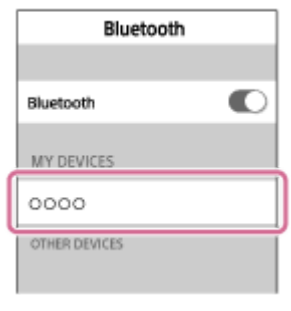

#### Hint

 $\boldsymbol{A}$ 

- The above procedure is an example. For details, refer to the operating instructions supplied with your iPhone.
- If the iPhone was connected with the headset the last time, an HFP/HSP connection is made when you turn on the headset. While the headset is on, you can make an A2DP connection (music playback) by pressing the  $\blacktriangleright$  button.

### **Note**

- If the last-connected BLUETOOTH device is put near the headset, the headset may connect automatically to the device by simply turning on the headset. In this case, deactivate the BLUETOOTH function on the BLUETOOTH device or turn off the power.
- If you cannot connect your iPhone to the headset, deactivate pairing on your iPhone and perform pairing again. For details, refer to the operating instructions supplied with your iPhone.
- In case that the pairing information for the headset has been deleted on the iPhone, the headset may go into pairing mode when turning on the headset.

#### Related Topic

- [How to make a wireless connection to BLUETOOTH devices](#page-21-0)
- [Pairing and connecting with an iPhone](#page-31-0)
- [Listening to music from a device via BLUETOOTH connection](#page-59-0)
1

<span id="page-36-0"></span>[Help Guide](#page-0-0)

Wireless Stereo Headset WI-C400

## Pairing and connecting with a computer (Windows 10)

Pairing is the process required to create a link between BLUETOOTH devices to allow wireless connection. You must pair a device with the headset to be able to make a BLUETOOTH connection for the first time. Before you start pairing operation, make sure that:

- Your computer has a BLUETOOTH function that supports music playback connections (A2DP).
- The computer is placed within 1 m(3 feet) of the headset.
- The headset is charged sufficiently.
- The operating instructions of the computer is on hand.
- Depending on the computer, the built-in BLUETOOTH adaptor should be turned on. For whether or not a BLUETOOTH adaptor is incorporate, and for how to turn it on, refer to the operating instructions supplied with the computer.

## Enter pairing mode on this headset.

Turn on the headset, when you pair the headset with a device for the first time after you bought it, or after you initialized the headset (the headset has no pairing information). The headset enters pairing mode automatically. When you pair a 2nd or subsequent device (the headset has pairing information for other devices), press and hold the  $(1)$  button for about 7 seconds.

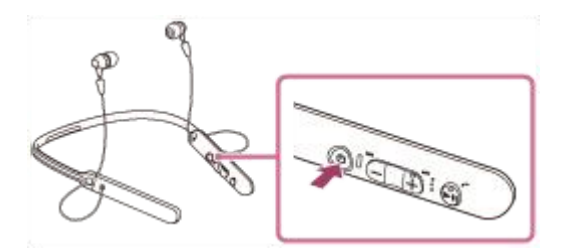

Make sure that the indicator flashes blue and red alternately after you release the button. You hear voice guidance "BLUETOOTH pairing".

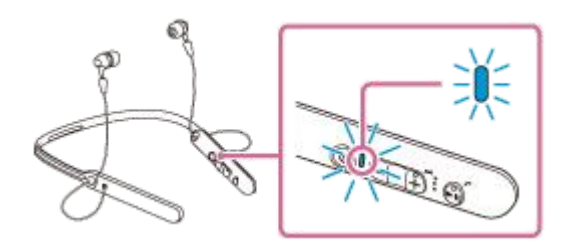

2 Resume the computer from sleep mode.

## Register the headset using the computer.

- 1. Click the [Start] button, then [Settings].
- 2. Click [Devices].

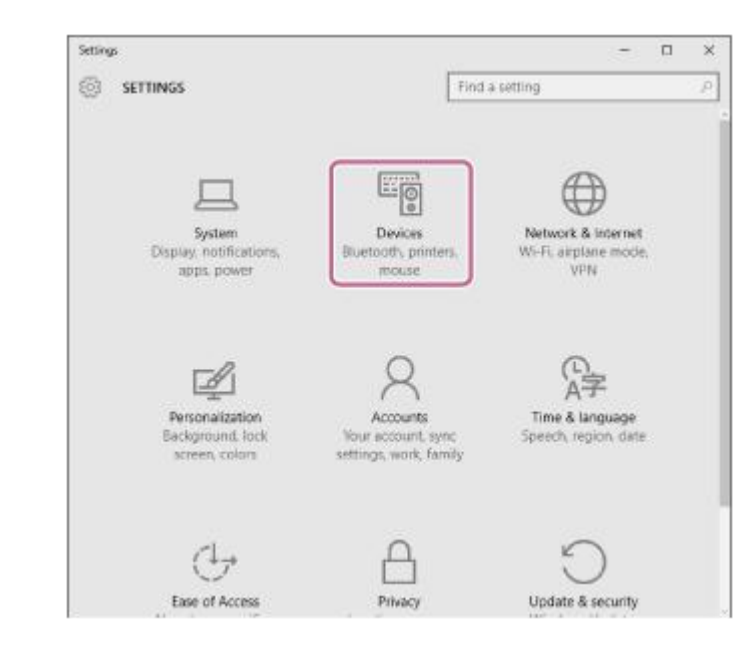

3. Click the [Bluetooth] tab, then click the [Bluetooth] button to turn on the BLUETOOTH function.

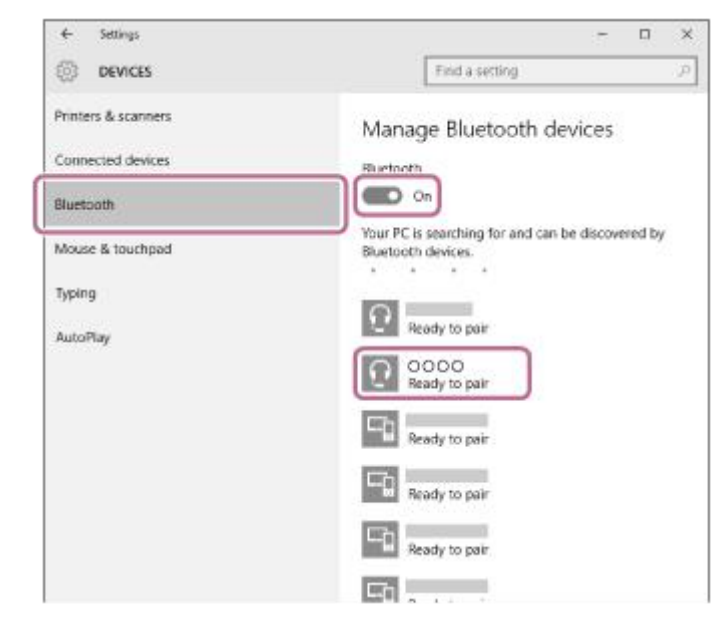

4. Select [WI-C400], then click [Pair].

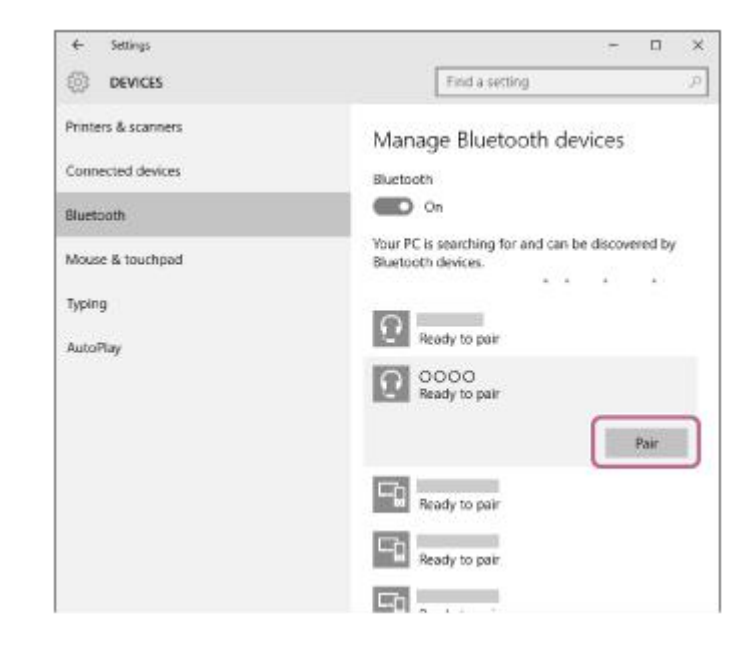

If passkey (\*) input is required on the display of the computer, input "0000."

The headset and the computer are paired with each other and connected. You hear voice guidance "BLUETOOTH connected". If they are not connected, refer to "[Connecting to a paired computer \(Windows 10\).](#page-45-0)" If [WI-C400] does not appear on the display, try again from step 3.

A Passkey may be called a "Passcode," a "PIN code," or a "Password."

#### Hint

- The above procedure is an example. For details, refer to the operating instructions supplied with your computer.
- To delete all pairing information, refer to "[Initializing the headset to restore factory settings.](#page-94-0)"

#### **Note**

- If pairing is not established within about 5 minutes, pairing mode will be canceled and the headset will turn off. In this case, start over from step 1.
- Once BLUETOOTH devices are paired, there is no need to pair them again, except in the following cases:
	- Pairing information has been deleted after repair, etc.
	- The headset is already paired with 8 devices and another device is to be paired. The headset can be paired with up to 8 devices. If a new device is paired after 8 devices are already paired, the paired device with the oldest connection time is replaced by the new one.
	- When the pairing information for the headset has been deleted from the BLUETOOTH device.
	- When the headset is initialized, all pairing information is deleted. In this case, delete the pairing information of the headset from the BLUETOOTH device, and then pair them again.
- The headset can be paired with multiple devices, but can only play music from one paired device at a time.

#### Related Topic

- [How to make a wireless connection to BLUETOOTH devices](#page-21-0)
- [Connecting to a paired computer \(Windows 10\)](#page-45-0)
- [Listening to music from a device via BLUETOOTH connection](#page-59-0)
- [Disconnecting BLUETOOTH connection \(after use\)](#page-58-0)
- [Initializing the headset to restore factory settings](#page-94-0)

1

<span id="page-39-0"></span>[Help Guide](#page-0-0)

Wireless Stereo Headset WI-C400

## Pairing and connecting with a computer (Windows 8/Windows 8.1)

Pairing is the process required to create a link between BLUETOOTH devices to allow wireless connection. You must pair a device with the headset to be able to make a BLUETOOTH connection for the first time. Before you start pairing operation, make sure that:

- Your computer has a BLUETOOTH function that supports music playback connections (A2DP).
- The computer is placed within 1 m(3 feet) of the headset.
- The headset is charged sufficiently.
- The operating instructions of the computer is on hand.
- Depending on the computer, the built-in BLUETOOTH adaptor should be turned on. For whether or not a BLUETOOTH adaptor is incorporate, and for how to turn it on, refer to the operating instructions supplied with the computer.

## Enter pairing mode on this headset.

Turn on the headset, when you pair the headset with a device for the first time after you bought it, or after you initialized the headset (the headset has no pairing information). The headset enters pairing mode automatically. When you pair a 2nd or subsequent device (the headset has pairing information for other devices), press and hold the  $(1)$  button for about 7 seconds.

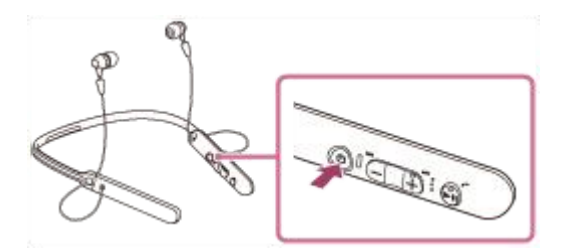

Make sure that the indicator flashes blue and red alternately after you release the button. You hear voice guidance "BLUETOOTH pairing".

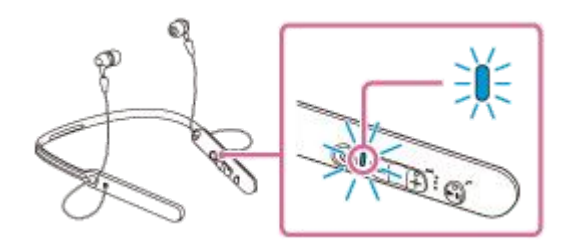

Resume the computer from sleep mode.

## 3 Register the headset using the computer.

Move the mouse pointer to the top-right corner of the screen (when using a touch panel, swipe from the right 1. edge of the screen), then select [Settings] from the Charm Bar.

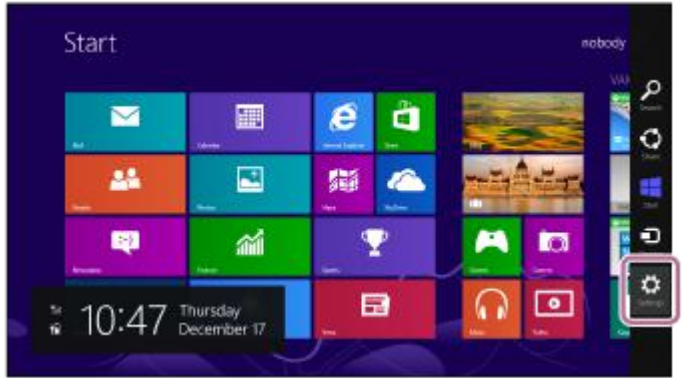

2. Select [Change PC settings] of the [Settings] charm.

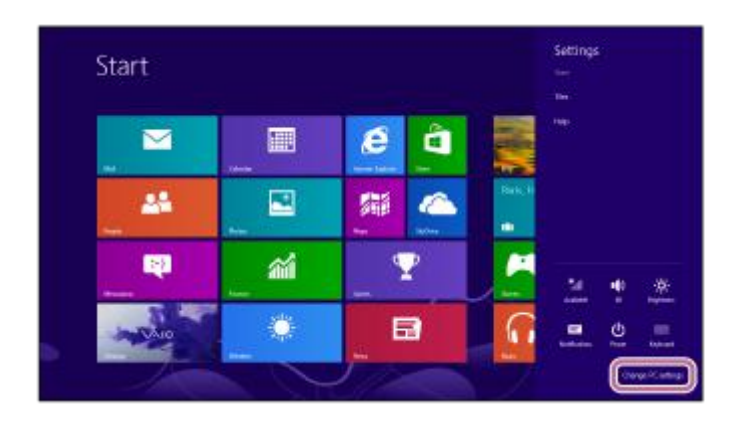

3. Select [Devices] of [PC settings].

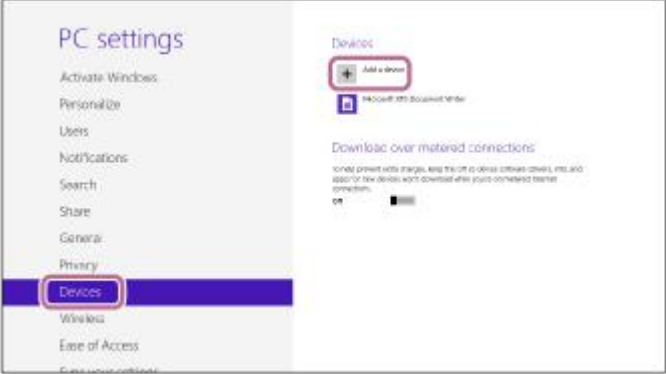

- 4. Select [Add a device].
- Select [WI-C400]. 5.

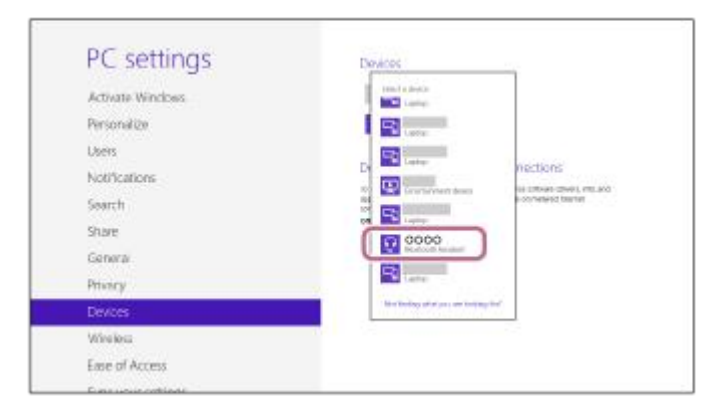

If passkey (\*) input is required on the display of the computer, input "0000."

The headset and the computer are paired with each other and connected. You hear voice guidance "BLUETOOTH connected".

If they are not connected, see "[Connecting to a paired computer \(Windows 8/Windows 8.1\)](#page-48-0)." If [WI-C400] does not appear on the display, try again from step 3.

A Passkey may be called a "Passcode," a "PIN code," or a "Password."

#### Hint

- The above procedure is an example. For details, refer to the operating instructions supplied with your computer.
- To delete all pairing information, see "[Initializing the headset to restore factory settings](#page-94-0)."

### **Note**

- If pairing is not established within about 5 minutes, pairing mode will be canceled and the headset will turn off. In this case, start over from step 1.
- Once BLUETOOTH devices are paired, there is no need to pair them again, except in the following cases:
	- Pairing information has been deleted after repair, etc.
	- The headset is already paired with 8 devices and another device is to be paired. The headset can be paired with up to 8 devices. If a new device is paired after 8 devices are already paired, the paired device with the oldest connection time is replaced by the new one.
	- When the pairing information for the headset has been deleted from the BLUETOOTH device.
	- When the headset is initialized, all pairing information is deleted. In this case, delete the pairing information of the headset from the BLUETOOTH device, and then pair them again.
- The headset can be paired with multiple devices, but can only play music from one paired device at a time.

#### Related Topic

- [How to make a wireless connection to BLUETOOTH devices](#page-21-0)
- [Connecting to a paired computer \(Windows 8/Windows 8.1\)](#page-48-0)
- [Listening to music from a device via BLUETOOTH connection](#page-59-0)
- [Disconnecting BLUETOOTH connection \(after use\)](#page-58-0)
- [Initializing the headset to restore factory settings](#page-94-0)

1

<span id="page-42-0"></span>[Help Guide](#page-0-0)

Wireless Stereo Headset WI-C400

## Pairing and connecting with a computer (Windows 7)

Pairing is the process required to create a link between BLUETOOTH devices to allow wireless connection. You must pair a device with the headset to be able to make a BLUETOOTH connection for the first time. Before you start pairing operation, make sure that:

- Your computer has a BLUETOOTH function that supports music playback connections (A2DP).
- The computer is placed within 1 m(3 feet) of the headset.
- The headset is charged sufficiently.
- The operating instructions of the computer is on hand.
- Depending on the computer, the built-in BLUETOOTH adaptor should be turned on. For whether or not a BLUETOOTH adaptor is incorporate, and for how to turn it on, refer to the operating instructions supplied with the computer.

## Enter pairing mode on this headset.

Turn on the headset, when you pair the headset with a device for the first time after you bought it, or after you initialized the headset (the headset has no pairing information). The headset enters pairing mode automatically. When you pair a 2nd or subsequent device (the headset has pairing information for other devices), press and hold the  $(1)$  button for about 7 seconds.

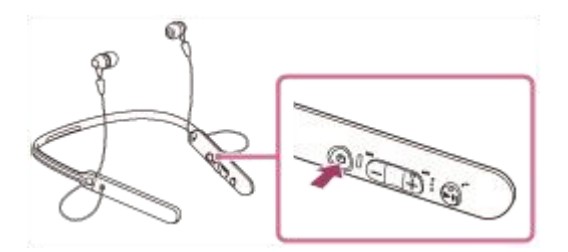

Make sure that the indicator flashes blue and red alternately after you release the button. You hear voice guidance "BLUETOOTH pairing".

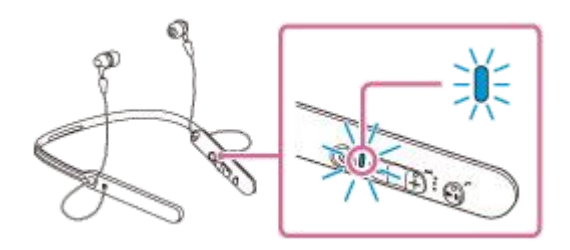

2 Resume the computer from sleep mode.

## 3 Search for the headset using the computer.

- 1. Click the [Start] button, then [Devices and Printers].
- 2. Click [Add a device].

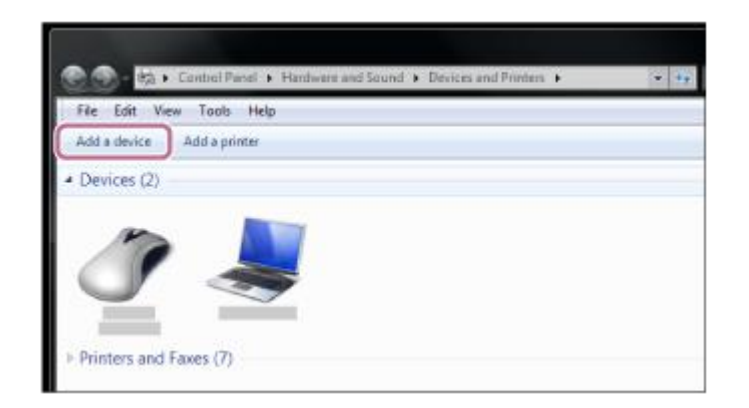

3. Select [WI-C400], then click [Next].

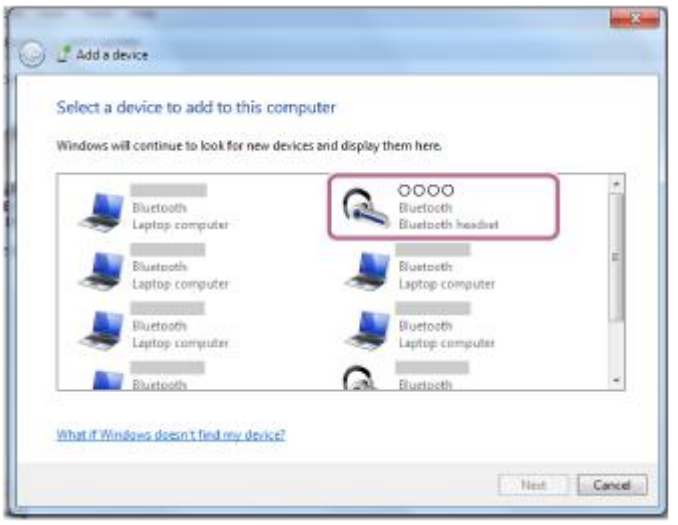

If passkey (\*) input is required on the display of the computer, input "0000."

The headset and the computer are paired with each other and connected. You hear voice guidance "BLUETOOTH connected".

If they are not connected, see "[Connecting to a paired computer \(Windows 7\).](#page-51-0)" If [WI-C400] does not appear on the display, try again from step 3.

A Passkey may be called a "Passcode," a "PIN code," or a "Password."

#### Hint

- The above procedure is an example. For details, refer to the operating instructions supplied with your computer.
- To delete all pairing information, see "[Initializing the headset to restore factory settings](#page-94-0)."

#### **Note**

- If pairing is not established within about 5 minutes, pairing mode will be canceled and the headset will turn off. In this case, start over from step 1.
- Once BLUETOOTH devices are paired, there is no need to pair them again, except in the following cases:
	- Pairing information has been deleted after repair, etc.
	- The headset is already paired with 8 devices and another device is to be paired. The headset can be paired with up to 8 devices. If a new device is paired after 8 devices are already paired, the paired device with the oldest connection time is replaced by the new one.
	- When the pairing information for the headset has been deleted from the BLUETOOTH device.
	- When the headset is initialized, all pairing information is deleted.
	- In this case, delete the pairing information of the headset from the BLUETOOTH device, and then pair them again.
- The headset can be paired with multiple devices, but can only play music from one paired device at a time.

## Related Topic

- [How to make a wireless connection to BLUETOOTH devices](#page-21-0)
- [Connecting to a paired computer \(Windows 7\)](#page-51-0)
- [Listening to music from a device via BLUETOOTH connection](#page-59-0)
- [Disconnecting BLUETOOTH connection \(after use\)](#page-58-0)
- **[Initializing the headset to restore factory settings](#page-94-0)**

2

<span id="page-45-0"></span>[Help Guide](#page-0-0)

Wireless Stereo Headset WI-C400

## Connecting to a paired computer (Windows 10)

Before starting the operation, make sure the following:

Depending on the computer, the built-in BLUETOOTH adaptor should be turned on. For whether or not a BLUETOOTH adaptor is incorporate, and for how to turn it on, refer to the operating instructions supplied with the computer.

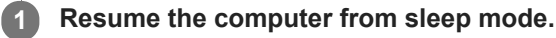

## Turn on the headset.

Press and hold the  $(1)$  button for about 2 seconds.

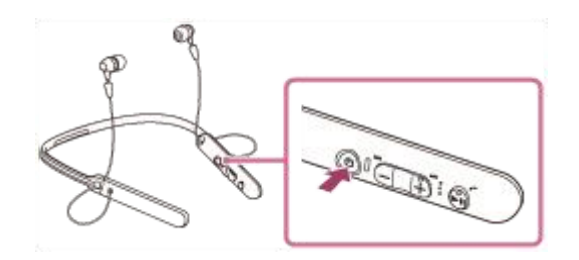

Make sure that the indicator (blue) flashes after you release the button. You hear voice guidance "Power on".

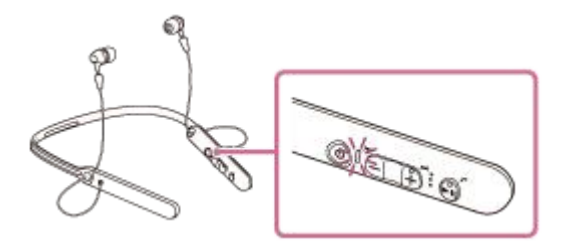

After the headset turns on, if it has automatically connected to the last connected device, you hear voice guidance "BLUETOOTH connected".

Use the computer to check whether the connection is established, and if it is not established, proceed to step 3. If the computer has connected to the last BLUETOOTH device connected, disconnect it, then proceed to the next step.

#### Select the headset using the computer.

1. Right-click the volume icon on the windows toolbar, then click [Playback devices].

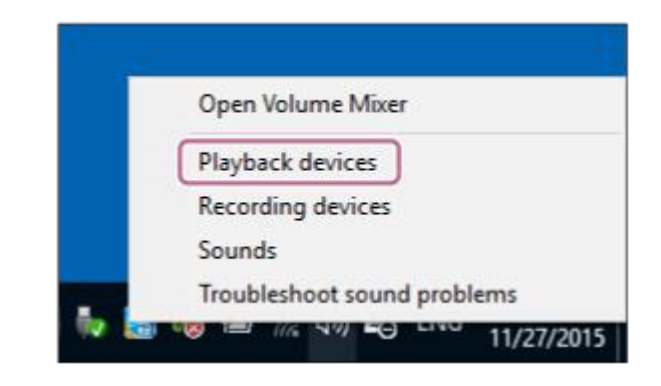

2. Right-click [WI-C400].

If [WI-C400] is not displayed, right-click on the [Sound] screen, then select [Show Disabled Devices].

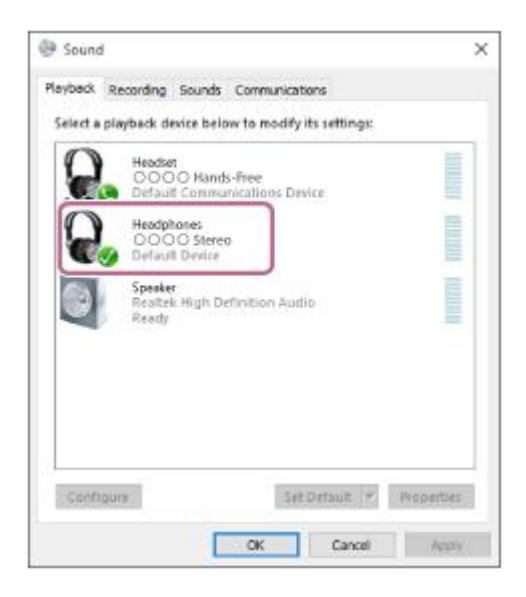

## Click [Connect]. 3.

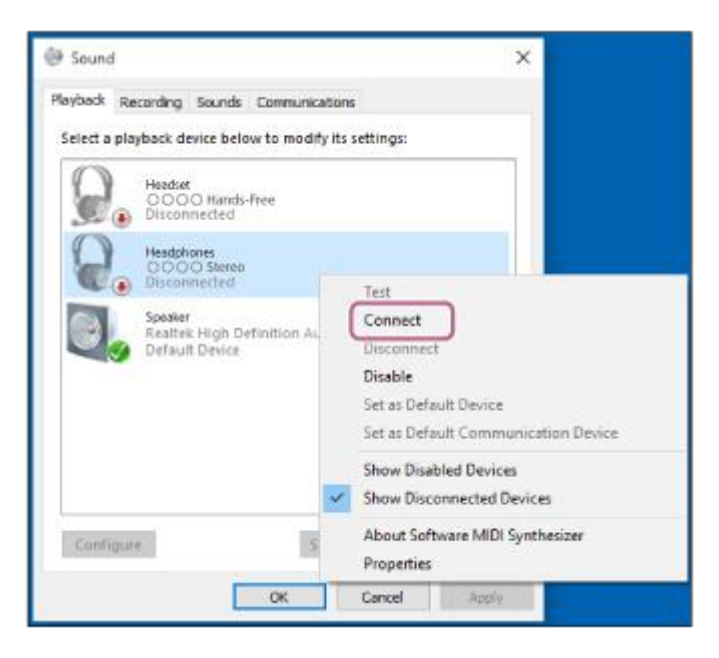

The connection is established.

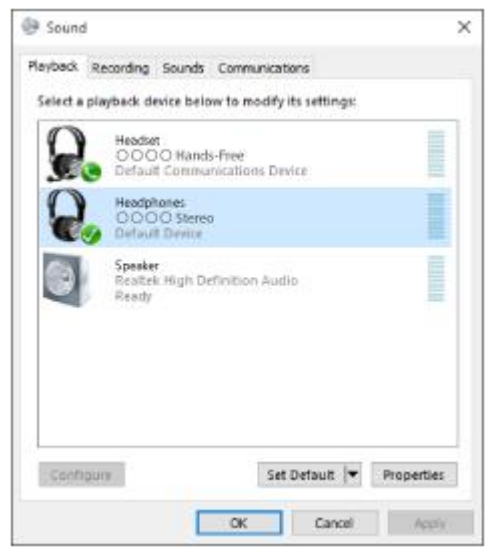

- The above procedure is an example. For details, refer to the operating instructions supplied with your computer.
- If the computer was connected with the headset the last time, an HFP/HSP connection is made when you turn on the headset.  $\sim$ While the headset is on, you can make an A2DP connection (music playback) by pressing the  $\blacktriangleright$  **II** button.

#### **Note**

- If the sound quality for music playback is low, make sure that the function that supports music playback connections (A2DP) is available on your computer. For details, refer to the operating instructions supplied with your computer.
- If the last-connected BLUETOOTH device is put near the headset, the headset may connect automatically to the device by simply turning on the headset. In this case, deactivate the BLUETOOTH function on the BLUETOOTH device or turn off the power.
- If you cannot connect your computer to the headset, deactivate pairing on your computer and perform pairing again. For details, refer to the operating instructions supplied with your computer.
- In case that the pairing information for the headset has been deleted on the computer, the headset may go into pairing mode when turning on the headset.

#### Related Topic

- [How to make a wireless connection to BLUETOOTH devices](#page-21-0)
- [Pairing and connecting with a computer \(Windows 10\)](#page-36-0)
- [Listening to music from a device via BLUETOOTH connection](#page-59-0)
- [Disconnecting BLUETOOTH connection \(after use\)](#page-58-0)

## <span id="page-48-0"></span>**SONY**

[Help Guide](#page-0-0)

Wireless Stereo Headset WI-C400

## Connecting to a paired computer (Windows 8/Windows 8.1)

Before starting the operation, make sure the following:

Depending on the computer, the built-in BLUETOOTH adaptor should be turned on. For whether or not a BLUETOOTH adaptor is incorporate, and for how to turn it on, refer to the operating instructions supplied with the computer.

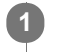

2

## Resume the computer from sleep mode.

## Turn on the headset.

Press and hold the  $(1)$  button for about 2 seconds.

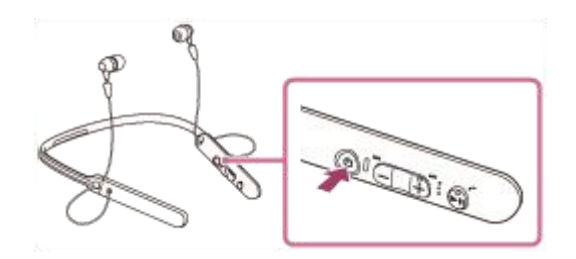

Make sure that the indicator (blue) flashes after you release the button. You hear voice guidance "Power on".

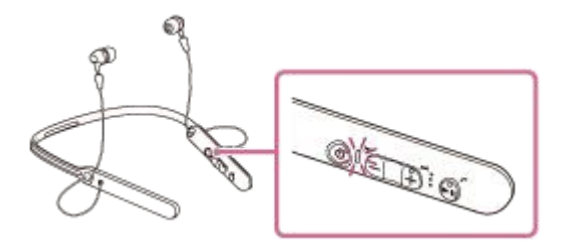

After the headset turns on, if it has automatically connected to the last connected device, you hear voice guidance "BLUETOOTH connected".

Use the computer to check whether the connection is established, and if it is not established, proceed to step 3. If the computer has connected to the last BLUETOOTH device connected, disconnect it, then proceed to the next step.

## Select the headset using the computer.

- 1. Select [Desktop] on the Start screen.
- Move the mouse pointer to the top-right corner of the screen (when using a touch panel, swipe from the right 2. edge of the screen), then select [Settings] from the Charm Bar.

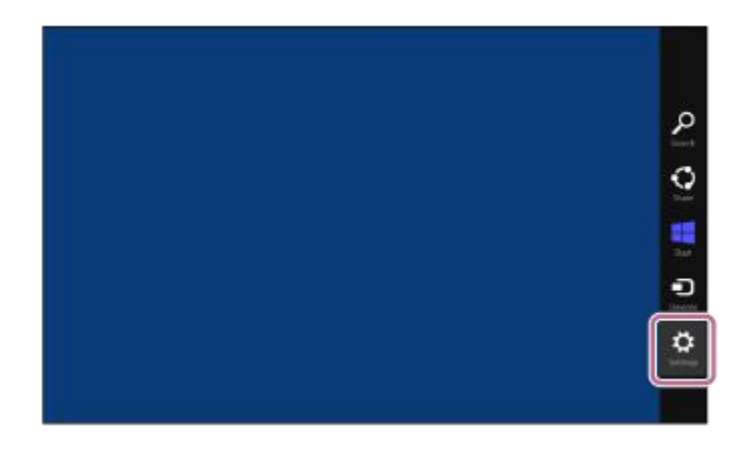

- 3. Select [Control Panel] in the [Settings] charm.
- 4. Select [Hardware and Sound], then [Devices and Printers].

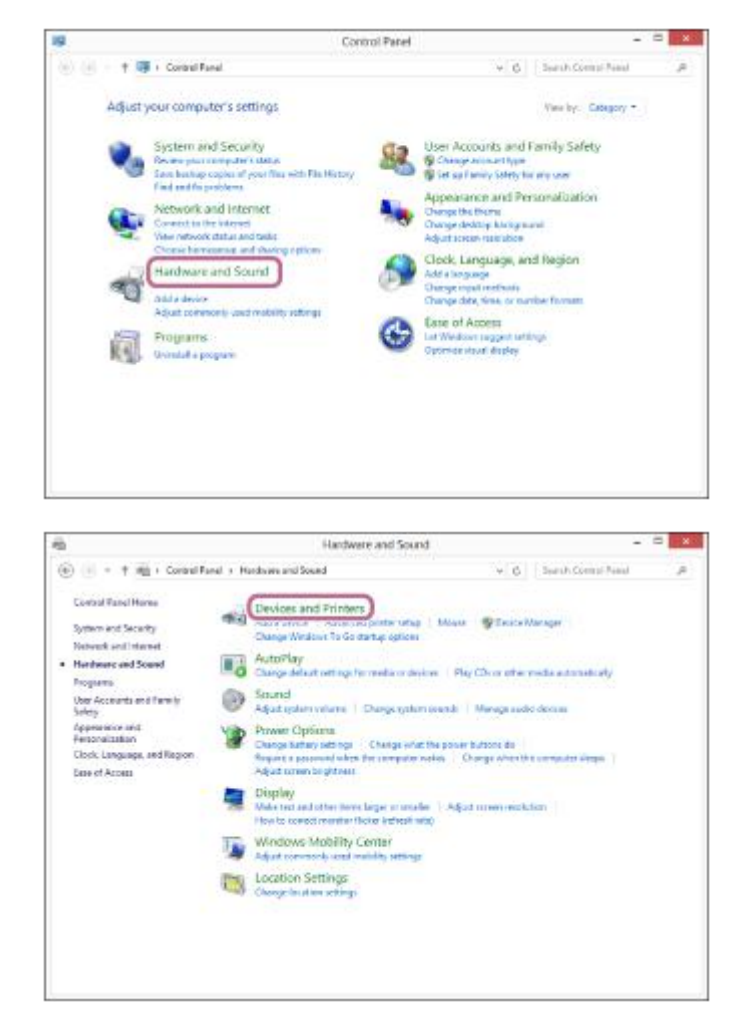

5. Right-click [WI-C400] in the [Devices and Printers] screen.

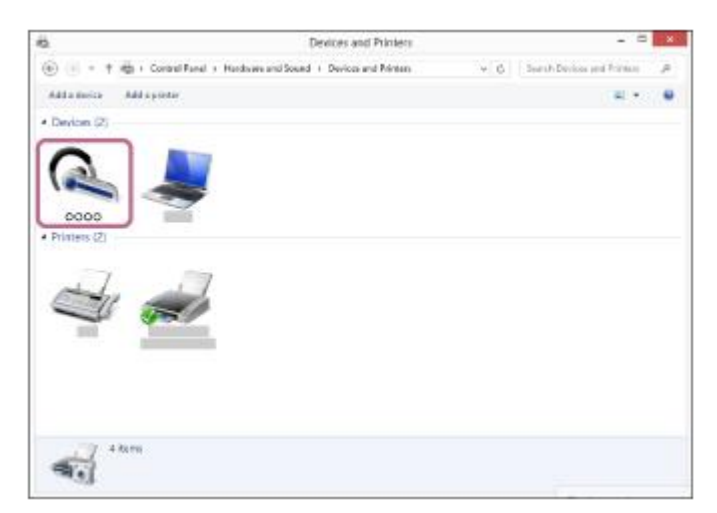

6. Select [Advanced Operation] — [Connect to audio sink device].

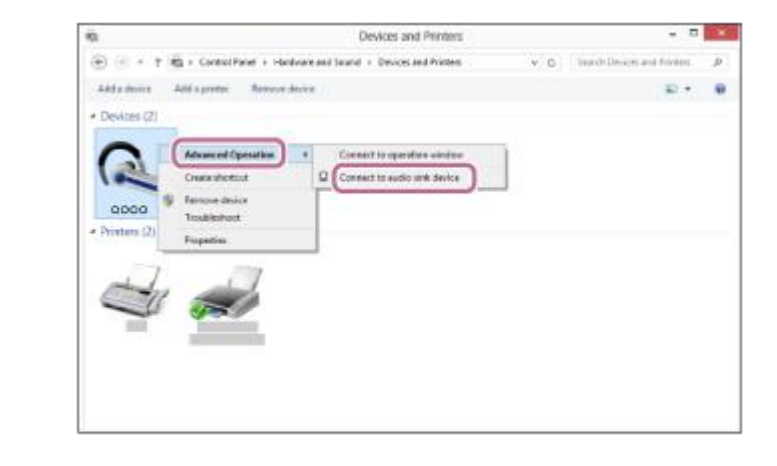

#### Hint

- The above procedure is an example. For details, refer to the operating instructions supplied with your computer.
- If the computer was connected with the headset the last time, an HFP/HSP connection is made when you turn on the headset.  $\qquad \qquad \blacksquare$ While the headset is on, you can make an A2DP connection (music playback) by pressing the  $\blacktriangleright$  **II** button.

#### **Note**

- If the sound quality for music playback is low, make sure that the function that supports music playback connections (A2DP) is available on your computer. For details, refer to the operating instructions supplied with your computer.
- If the last-connected BLUETOOTH device is put near the headset, the headset may connect automatically to the device by simply turning on the headset. In this case, deactivate the BLUETOOTH function on the BLUETOOTH device or turn off the power.
- If you cannot connect your computer to the headset, deactivate pairing on your computer and perform pairing again. For details, refer to the operating instructions supplied with your computer.
- In case that the pairing information for the headset has been deleted on the computer, the headset may go into pairing mode when turning on the headset.

#### Related Topic

- [How to make a wireless connection to BLUETOOTH devices](#page-21-0)
- [Pairing and connecting with a computer \(Windows 8/Windows 8.1\)](#page-39-0)
- [Listening to music from a device via BLUETOOTH connection](#page-59-0)
- [Disconnecting BLUETOOTH connection \(after use\)](#page-58-0)

2

<span id="page-51-0"></span>[Help Guide](#page-0-0)

Wireless Stereo Headset WI-C400

## Connecting to a paired computer (Windows 7)

Before starting the operation, make sure the following:

Depending on the computer, the built-in BLUETOOTH adaptor should be turned on. For whether or not a BLUETOOTH adaptor is incorporate, and for how to turn it on, refer to the operating instructions supplied with the computer.

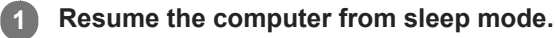

## Turn on the headset.

Press and hold the  $(1)$  button for about 2 seconds.

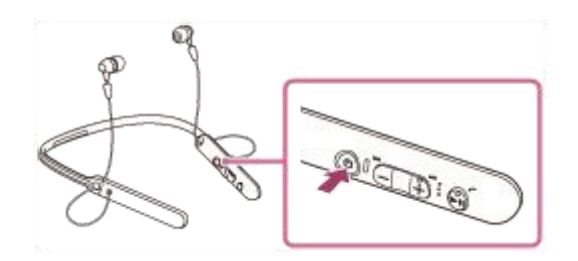

Make sure that the indicator (blue) flashes after you release the button. You hear voice guidance "Power on".

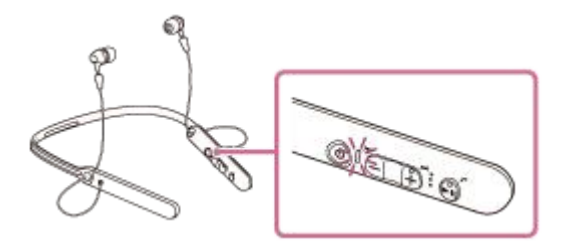

After the headset turns on, if it has automatically connected to the last connected device, you hear voice guidance "BLUETOOTH connected".

Use the computer to check whether the connection is established, and if it is not established, proceed to step 3. If the computer has connected to the last BLUETOOTH device connected, disconnect it, then proceed to the next step.

## Select the headset using the computer.

- 1. Click the [Start] button, then [Devices and Printers].
- 2. Double-click [WI-C400] of the device.

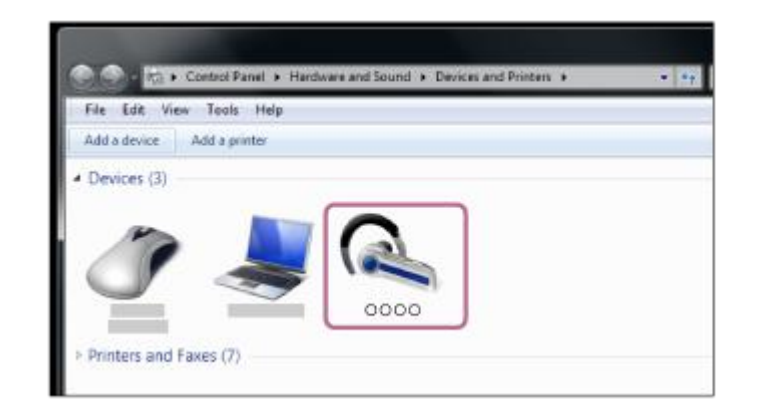

3. Click [Listen to Music].

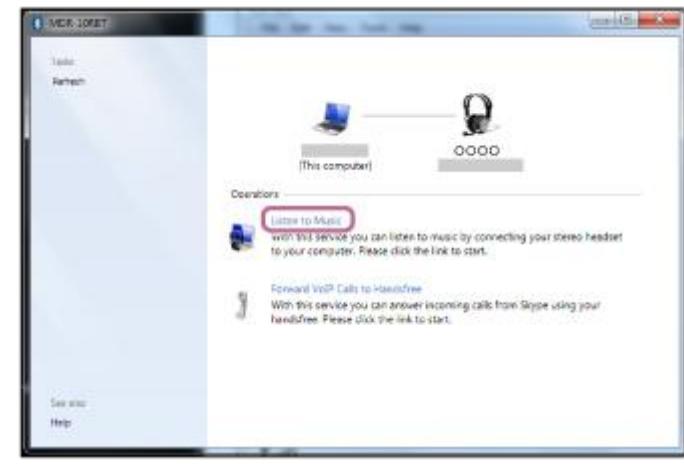

#### Hint

- The above procedure is an example. For details, refer to the operating instructions supplied with your computer.
- If the computer was connected with the headset the last time, an HFP/HSP connection is made when you turn on the headset. While the headset is on, you can make an A2DP connection (music playback) by pressing the  $\blacktriangleright$  **II** button.

#### **Note**

- If the sound quality for music playback is low, make sure that the function that supports music playback connections (A2DP) is available on your computer. For details, refer to the operating instructions supplied with your computer.
- If the last-connected BLUETOOTH device is put near the headset, the headset may connect automatically to the device by simply turning on the headset. In this case, deactivate the BLUETOOTH function on the BLUETOOTH device or turn off the power.
- If you cannot connect your computer to the headset, deactivate pairing on your computer and perform pairing again. For details, refer to the operating instructions supplied with your computer.
- In case that the pairing information for the headset has been deleted on the computer, the headset may go into pairing mode when turning on the headset.

#### Related Topic

- [How to make a wireless connection to BLUETOOTH devices](#page-21-0)
- [Pairing and connecting with a computer \(Windows 7\)](#page-42-0)
- [Listening to music from a device via BLUETOOTH connection](#page-59-0)
- [Disconnecting BLUETOOTH connection \(after use\)](#page-58-0)

1

<span id="page-54-0"></span>[Help Guide](#page-0-0)

Wireless Stereo Headset WI-C400

## Pairing and connecting with other BLUETOOTH devices

Pairing is the process required to create a link between BLUETOOTH devices to allow wireless connection. You must pair a device with the headset to be able to make a BLUETOOTH connection for the first time. Before you start pairing operation, make sure that:

- The BLUETOOTH device is placed within 1 m(3 feet) of the headset.
- The headset is charged sufficiently.
- The operating instructions of the BLUETOOTH device is on hand.

## Enter pairing mode on this headset.

Turn on the headset, when you pair the headset with a device for the first time after you bought it, or after you initialized the headset (the headset has no pairing information). The headset enters pairing mode automatically. When you pair a 2nd or subsequent device (the headset has pairing information for other devices), press and hold the  $(1)$  button for about 7 seconds.

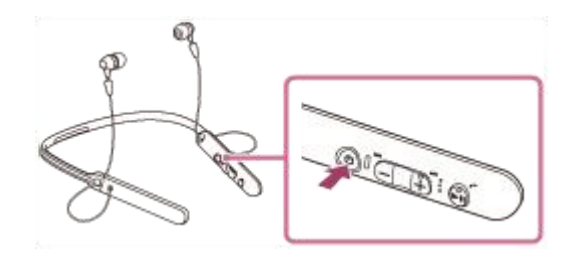

Make sure that the indicator flashes blue and red alternately after you release the button. You hear voice guidance "BLUETOOTH pairing".

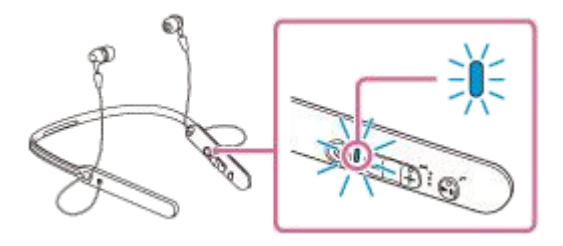

#### Perform the pairing procedure on the BLUETOOTH device to search for this headset.

[WI-C400] will be displayed on the list of detected devices on the screen of the BLUETOOTH device. If not displayed, repeat from step 1.

## Select [WI-C400].

 $\overline{2}$ 

3

4

If passkey (\*) input is required on the display of the BLUETOOTH device, input "0000."

A Passkey may be called a "Passcode," a "PIN code," or a "Password."

#### Make the BLUETOOTH connection from the BLUETOOTH device.

Depending on the BLUETOOTH device, the headset may be connected with the device automatically as soon as they are paired.

When connected, you hear voice guidance "BLUETOOTH connected".

#### Hint

- The above procedure is an example. For details, refer to the operating instructions supplied with your BLUETOOTH device.
- To delete all pairing information, see "[Initializing the headset to restore factory settings](#page-94-0)."

#### **Note**

- If pairing is not established within about 5 minutes, pairing mode will be canceled and the headset will turn off. In this case, start over from step 1.
- When pairing with a BLUETOOTH device that cannot display a list of detected devices or that has no display, you may pair the device by setting both the headset and the BLUETOOTH device to pairing mode. At this time, if passkey is set other than "0000" on the BLUETOOTH device, pairing cannot be done with the headset.
- Once BLUETOOTH devices are paired, there is no need to pair them again, except in the following cases:
	- Pairing information has been deleted after repair, etc.
	- The headset is already paired with 8 devices and another device is to be paired.
	- The headset can be paired with up to 8 devices. If a new device is paired after 8 devices are already paired, the paired device with the oldest connection time is replaced by the new one.
	- When the pairing information for the headset has been deleted from the BLUETOOTH device.
	- When the headset is initialized, all pairing information is deleted. In this case, delete the pairing information of the headset from the BLUETOOTH device, and then pair them again.
- The headset can be paired with multiple devices, but can only play music from one paired device at a time.

#### Related Topic

- [How to make a wireless connection to BLUETOOTH devices](#page-21-0)
- [Connecting to a paired BLUETOOTH device](#page-56-0)
- [Listening to music from a device via BLUETOOTH connection](#page-59-0)
- [Initializing the headset to restore factory settings](#page-94-0)

## <span id="page-56-0"></span>**SONY**

1

[Help Guide](#page-0-0)

Wireless Stereo Headset WI-C400

## Connecting to a paired BLUETOOTH device

## Turn on the headset.

Press and hold the  $(1)$  button for about 2 seconds.

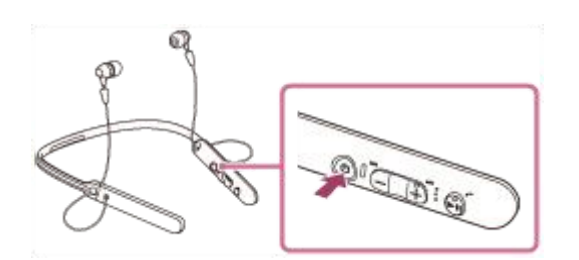

Make sure that the indicator (blue) flashes after you release the button. You hear voice guidance "Power on".

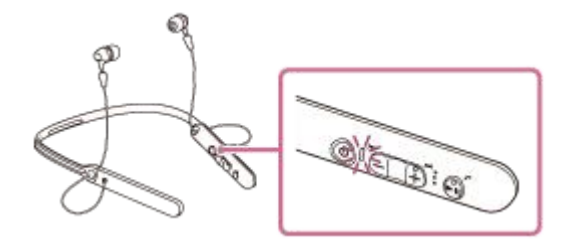

After the headset turns on, if it has automatically connected to the last connected device, you hear voice guidance "BLUETOOTH connected".

Check the connection status on the BLUETOOTH device. If not connected, proceed to step 2.

#### Make the BLUETOOTH connection from the BLUETOOTH device.

For details, refer to the operating instructions supplied with your BLUETOOTH device. When connected, you hear voice guidance "BLUETOOTH connected".

#### Hint

2

- The above procedure is an example. For details, refer to the operating instructions supplied with your BLUETOOTH device.
- If the BLUETOOTH device was connected with the headset the last time, an HFP/HSP connection is made when you turn on the headset. While the headset is on, you can make an A2DP connection (music playback) by pressing the **button**.

#### **Note**

- If the last-connected BLUETOOTH device is put near the headset, the headset may connect automatically to the device by simply turning on the headset. In this case, deactivate the BLUETOOTH function on the BLUETOOTH device or turn off the power.
- If you cannot connect your BLUETOOTH device to the headset, deactivate pairing on your BLUETOOTH device and perform pairing again. For details, refer to the operating instructions supplied with your BLUETOOTH device.
- In case that the pairing information for the headset has been deleted on the connected device, the headset may go into pairing mode when turning on the headset.

## Related Topic

- [How to make a wireless connection to BLUETOOTH devices](#page-21-0)
- [Pairing and connecting with other BLUETOOTH devices](#page-54-0)
- [Listening to music from a device via BLUETOOTH connection](#page-59-0)

<span id="page-58-0"></span>Wireless Stereo Headset WI-C400

## Disconnecting BLUETOOTH connection (after use)

If using a device that supports one-touch connection (NFC), touch the device to the headset again. (Unlock the screen of the device if it is locked.) If using a device that does not support one-touch connection (NFC), operate from the BLUETOOTH device. 1

When disconnected, you hear voice guidance "BLUETOOTH disconnected".

Turn off the headset.

You hear voice guidance "Power off".

### Hint

2

When you finish playing music, the BLUETOOTH connection may terminate automatically, depending on the BLUETOOTH device.

#### Related Topic

- [Disconnecting the smartphone by one touch \(NFC\)](#page-24-0)
- [Turning off the headset](#page-20-0)

# <span id="page-59-0"></span>**SONY**

[Help Guide](#page-0-0)

Wireless Stereo Headset WI-C400

## Listening to music from a device via BLUETOOTH connection

You can enjoy listening to music and basic remote control operation of a BLUETOOTH device via a BLUETOOTH connection. The BLUETOOTH device is required to support the following BLUETOOTH profiles.

- **A2DP** (Advanced Audio Distribution Profile): enables you to enjoy high-quality audio content wirelessly.
- AVRCP (Audio Video Remote Control Profile): enables you to adjust volume, etc.

The operation may vary depending on the BLUETOOTH device. Refer to the operating instructions supplied with your BLUETOOTH device.

## **1** Connect the headset to a BLUETOOTH device.

## Wear the headset.

 $\overline{2}$ 

Put the headset with  $\odot$  indication to the left and  $\odot$  indication to the right. The  $\odot$  unit of the headset has a tactile dot.

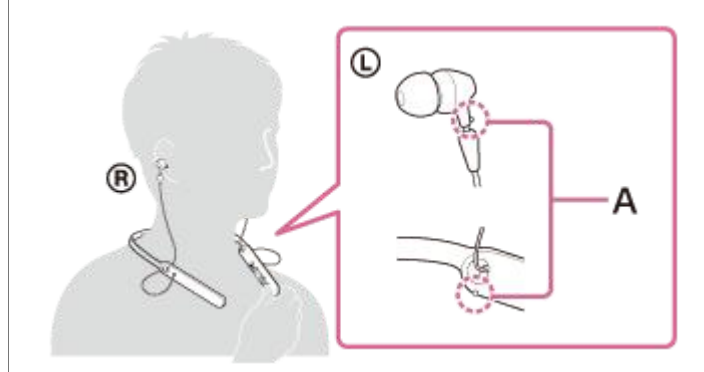

A: Tactile dot

## Play back music or video on the BLUETOOTH device.

Adjust the volume on the BLUETOOTH device.

## Adjust the volume by pressing the +/- buttons of the headset.

When the volume reaches the maximum or minimum, an alarm sounds.

#### Hint

3

4

- The headset supports SCMS-T content protection. You can enjoy music, etc., from a device such as a mobile phone or portable TV that supports SCMS-T content protection.
- Depending on the BLUETOOTH device, it may be necessary to adjust the volume or set the audio output setting on the  $\alpha$ BLUETOOTH device.
- Volume during a call and volume during music playback can be adjusted independently. Changing the call volume does not change the volume of music playback, and vice versa.

#### **Note**

If the communication condition is poor, the BLUETOOTH device may react incorrectly to the operation on the headset.

### Related Topic

- [How to make a wireless connection to BLUETOOTH devices](#page-21-0)
- [Controlling the audio device \(BLUETOOTH connection\)](#page-61-0)

# <span id="page-61-0"></span>**SONY**

[Help Guide](#page-0-0)

Wireless Stereo Headset WI-C400

## Controlling the audio device (BLUETOOTH connection)

If the BLUETOOTH device supports AVRCP, you can control it by the headset. The functions available may vary depending on the BLUETOOTH device. Refer to the operating instructions supplied with your BLUETOOTH device.

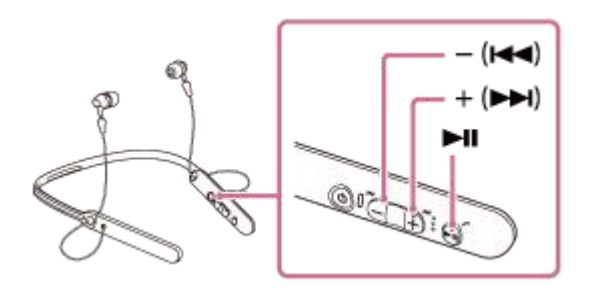

Each button has the following function:

### $\blacktriangleright$ II

- **Press once during pause to start playback.**
- **Press once during playback to pause.**

### $- ($  $\blacktriangleright\blacktriangleleft)$   $/ + ($  $\blacktriangleright\blacktriangleright)$

- **Press to adjust the volume.**
- **Press and hold until you hear a beep to skip to the beginning of the next track/beginning of the previous (or current)** track. After releasing the button, press within 1 second to skip to the beginning of the next/previous track and hear a beep (you can repeat this operation).

## **Note**

- If the communication condition is poor, the BLUETOOTH device may react incorrectly to the operation on the headset.
- The available functions may vary depending on the BLUETOOTH device. When you operate as illustrated above, it may operate differently or may not work at all.

Wireless Stereo Headset WI-C400

## Disconnecting BLUETOOTH connection (after use)

If using a device that supports one-touch connection (NFC), touch the device to the headset again. (Unlock the screen of the device if it is locked.) If using a device that does not support one-touch connection (NFC), operate from the BLUETOOTH device. 1

When disconnected, you hear voice guidance "BLUETOOTH disconnected".

Turn off the headset.

You hear voice guidance "Power off".

### Hint

2

When you finish playing music, the BLUETOOTH connection may terminate automatically, depending on the BLUETOOTH device.

#### Related Topic

- [Disconnecting the smartphone by one touch \(NFC\)](#page-24-0)
- [Turning off the headset](#page-20-0)

Wireless Stereo Headset WI-C400

## Supported codecs

A codec is an audio coding algorithm used when transmitting sound via a BLUETOOTH connection. The headset supports the following 2 codecs for music playback via an A2DP connection: SBC and AAC.

■ SBC

This is an abbreviation for Subband Codec. This is the standard audio coding technology used by BLUETOOTH devices. All BLUETOOTH devices support SBC.

AAC

This is an abbreviation for Advanced Audio Coding. AAC is mainly used by Apple products such as iPhones, and it provides higher sound quality than that of SBC.

## <span id="page-64-0"></span>**SONY**

[Help Guide](#page-0-0)

Wireless Stereo Headset WI-C400

## Receiving a call

You can enjoy a hands-free call with a smartphone or mobile phone that supports the BLUETOOTH profile HFP (Handsfree Profile) or HSP (Headset Profile), via a BLUETOOTH connection.

- If your smartphone or mobile phone supports both HFP and HSP, set it to HFP.
- Operations may vary depending on the smartphone or mobile phone. Refer to the operating instructions supplied with your smartphone or mobile phone.
- This headset supports normal incoming calls only. Calling apps for smartphones and computers are not supported.

## Ring tone

When an incoming call arrives, a ring tone will be heard from the headset, and the indicator (blue) flashes quickly. Also, the left unit of the headset vibrates (Vibration function for receiving a call). You will hear either of following ring tones, depending on your smartphone or mobile phone.

- Ring tone set on the headset
- Ring tone set on the smartphone or mobile phone
- Ring tone set on the smartphone or mobile phone only for a BLUETOOTH connection

## Connect the headset to a smartphone or mobile phone beforehand.

#### When you hear a ring tone, press  $\smash{f}$  button on the headset and receive the call. 2

When an incoming call arrives even while you are listening to music, playback pauses and a ring tone will be heard from the headset.

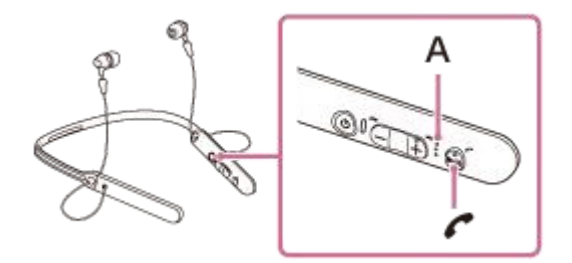

## A: Microphone

3

4

## If no ring tone is heard via the headset

- The headset may not be connected with the smartphone or mobile phone with HFP or HSP. Check the connection status on the smartphone or mobile phone.
- If playback does not pause automatically, operate the headset to pause playback.

#### Press the + or - button to adjust the volume.

When the volume reaches the maximum or minimum, an alarm sounds.

## To end the call, press the  $\zeta$  button on the headset again.

If you received a call during music playback, music playback resumes automatically.

### Hint

- The default setting of the vibration function for receiving a call is "on."
- To turn off the function, press and hold both the  $\blacktriangleright$  II button and -/ $\blacktriangleleft$  button for about 2 seconds while the headset is on. You will hear a voice guidance which informs the switching of the function and the  $\odot$  left unit of the headset vibrates twice briefly. To turn on the function again, press and hold both the  $\blacktriangleright$  II button and  $+\blacktriangleright$  button for about 2 seconds while the headset is on. You will hear a voice guidance which informs the switching of the function and the unit of the headset vibrates for about 1 second.
- Some smartphones or mobile phones by default receive calls with the phone instead of the headset. With an HFP or HSP connection, switch the call device to the headset by holding the  $\epsilon$  button down for about 2 seconds or by using your smartphone or mobile phone.
- Volume for a call can be adjusted during a telephone conversation only.
- Volume during a call and volume during music playback can be adjusted independently. Changing the call volume does not change the volume of music playback, and vice versa.

#### **Note**

- Depending on the smartphone or mobile phone, playback may not resume automatically even if you finish the call.
- Use a smartphone or mobile phone at least 50 cm(19 3/4 in.) away from the headset. Noise may result if the headset and the smartphone or mobile phone are too close.
- Your voice is heard from the headset through the headset's microphone (Sidetone function). In this case, the surround sound or sound of the headset operation may be heard through the headset - this is not a malfunction.

#### Related Topic

- [About voice guidance](#page-5-0)
- [How to make a wireless connection to BLUETOOTH devices](#page-21-0)
- [Making a call](#page-66-0)
- [Functions for a phone call](#page-68-0)

## <span id="page-66-0"></span>**SONY**

2

[Help Guide](#page-0-0)

Wireless Stereo Headset WI-C400

## Making a call

You can enjoy a hands-free call with a smartphone or mobile phone that supports the BLUETOOTH profile HFP (Handsfree Profile) or HSP (Headset Profile), via a BLUETOOTH connection.

- If your smartphone or mobile phone supports both HFP and HSP, set it to HFP.
- Operations may vary depending on the smartphone or mobile phone. Refer to the operating instructions supplied with your smartphone or mobile phone.
- This headset supports normal incoming calls only. Calling apps for smartphones and computers are not supported.

## Connect the headset to a smartphone or mobile phone beforehand.

### Operate your smartphone or mobile phone to make a call.

When you make a call, the dial tone is heard from the headset.

If you make a call while you are listening to music, playback pauses.

If no dial tone is heard via the headset, switch the call device to the headset using your smartphone or mobile phone or by holding the  $\curvearrowright$  button down for about 2 seconds.

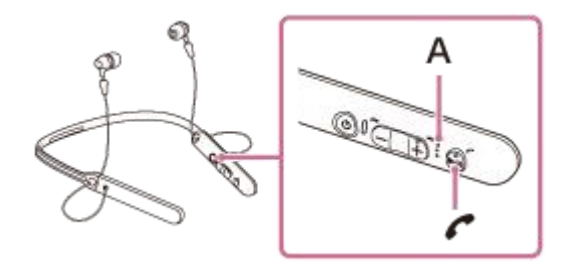

A: Microphone

### Press the + or - button to adjust the volume.

When the volume reaches the maximum or minimum, an alarm sounds.

## To end the call, press the  $\zeta$  button on the headset again.

If you made a call during music playback, music playback resumes automatically after ending the call.

#### Hint

3

4

- Volume for a call can be adjusted during a telephone conversation only.  $\alpha$
- Volume during a call and volume during music playback can be adjusted independently. Changing the call volume does not  $\qquad \qquad \blacksquare$ change the volume of music playback, and vice versa.

## **Note**

- Use a smartphone or mobile phone at least 50 cm(19 3/4 in.) away from the headset. Noise may result if the headset and the smartphone or mobile phone are too close.
- Your voice is heard from the headset through the headset's microphone (Sidetone function). In this case, the surround sound or sound of the headset operation may be heard through the headset - this is not a malfunction.

## Related Topic

- [How to make a wireless connection to BLUETOOTH devices](#page-21-0)
- [Receiving a call](#page-64-0)
- [Functions for a phone call](#page-68-0)

<span id="page-68-0"></span>Wireless Stereo Headset WI-C400

## Functions for a phone call

The available functions may vary depending on the profile supported by your smartphone or mobile phone. Even if the profile is the same, functions may vary depending on the smartphone or mobile phone. Refer to the operating instructions supplied with your smartphone or mobile phone.

## Supported profile: HFP (Hands-free Profile)

## During standby/music playback

Press the  $\zeta$  button for about 2 seconds to start the voice dial function of the smartphone/mobile phone (\*), activate Siri of the iPhone.

## Outgoing call

- Press the  $\sim$  button once to cancel an outgoing call.
- Press and hold the  $\sim$  button for about 2 seconds to change the call device between the headset and the smartphone or mobile phone.

### Incoming call

- Press the  $\curvearrowright$  button once to answer a call.
- Press and hold the  $\curvearrowright$  button for about 2 seconds to reject a call.

## During call

- Press the  $\curvearrowright$  button once to finish a call.
- Press and hold the  $\zeta$  button for about 2 seconds to change the call device between the headset and the smartphone or mobile phone.

## Supported profile: HSP (Headset Profile)

## Outgoing call

Press the  $\prime$  button once to cancel an outgoing call. (\*)

#### Incoming call

Press the  $\sim$  button once to answer a call.

## During call

- Press the  $\curvearrowright$  button once to finish a call. (\*)
- Some devices may not support this function.

#### Related Topic

- [Receiving a call](#page-64-0)
- [Making a call](#page-66-0)

Wireless Stereo Headset WI-C400

## Disconnecting BLUETOOTH connection (after use)

If using a device that supports one-touch connection (NFC), touch the device to the headset again. (Unlock the screen of the device if it is locked.) If using a device that does not support one-touch connection (NFC), operate from the BLUETOOTH device. 1

When disconnected, you hear voice guidance "BLUETOOTH disconnected".

#### Turn off the headset.

You hear voice guidance "Power off".

### Hint

2

When you finish playing music, the BLUETOOTH connection may terminate automatically, depending on the BLUETOOTH device.

### Related Topic

- [Disconnecting the smartphone by one touch \(NFC\)](#page-24-0)
- [Turning off the headset](#page-20-0)

Wireless Stereo Headset WI-C400

## Using the voice assist function (Google App)

By using the Google App feature that comes with the Android smartphone, you can speak to the headset's microphone to operate the Android smartphone.

#### Turn the Google App on. 1

On the Android smartphone, select [Settings] — [Apps]. A gear icon appears in the top-right corner of the display. Select the gear icon, then [Default Apps] — [Assist & Voice input] — [Assist App], and then set [Assist App] to the Google App.

The operation above is an example. For details, refer to the operating instructions of the Android smartphone. Note: The latest version of the app may be required.

For details on the Google App, refer to the operating instructions or support website of the Android smartphone. The Google App may not be activated from the headset depending on specifications of the Android smartphone.

2 Connect the headset to the Android smartphone via BLUETOOTH connection.

When the Android smartphone is in standby or playing music, press and hold the  $\zeta$  button to activate the Google App.

The Google App is activated and you will hear the start-up sound.

### Make a request to the Google App through the headset's microphone.

For details on the Google App, such as apps which work with the Google App, refer to the operating instructions of the Android smartphone.

After activating the Google App, when a certain time has passed without requests, a beep will sound and the Google App will be deactivated

#### **Note**

3

4

- The Google App cannot be activated when you say "OK Google" through the headset's microphone even when the Android smartphone's [OK Google] setting is on.
- Your voice is heard from the headset through the headset's microphone (Sidetone function). In this case, the surround sound or sound of the headset operation may be heard through the headset - this is not a malfunction.

Wireless Stereo Headset WI-C400

## Using the voice assist function (Siri)

By using the Siri feature that comes with iPhone, you can speak to the headset's microphone to operate the iPhone.

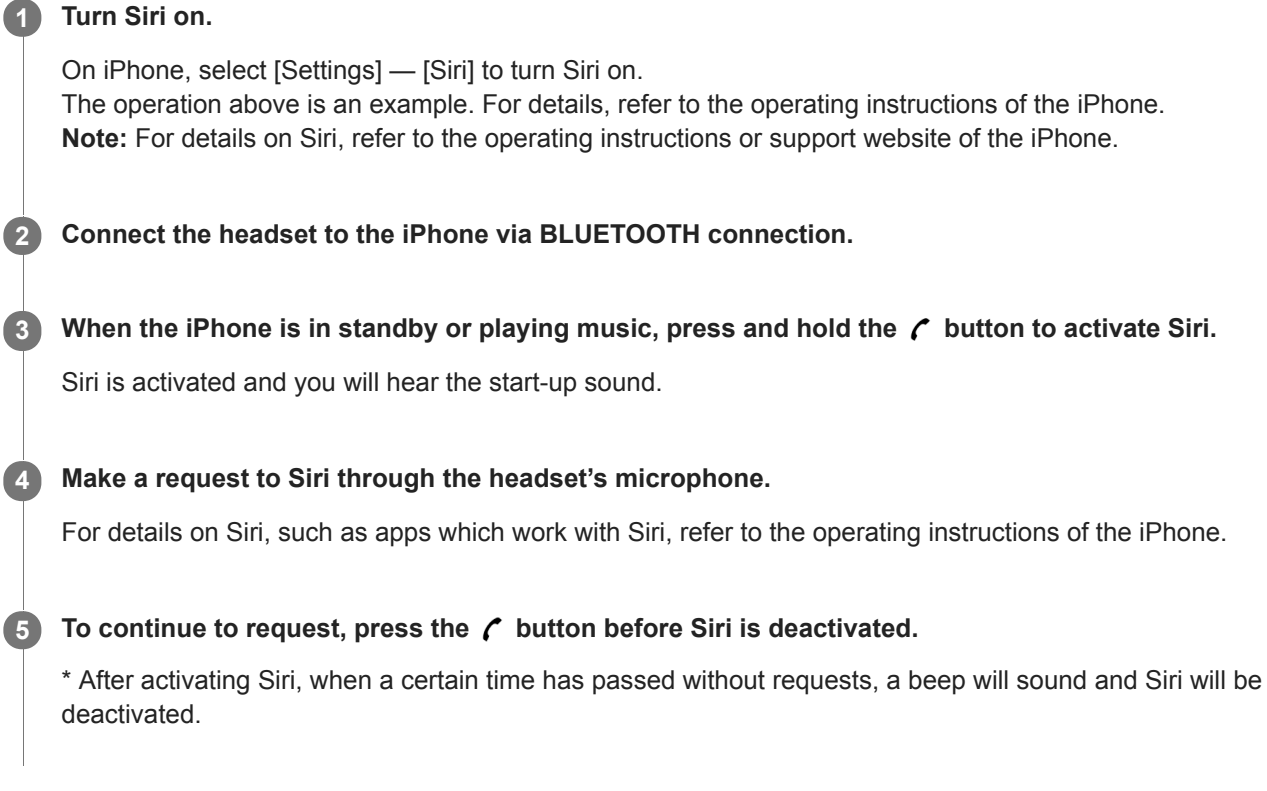

### **Note**

- Siri cannot be activated when you say "Hey Siri" through the headset's microphone even when the iPhone's [Allow "Hey Siri"] setting is on.
- Your voice is heard from the headset through the headset's microphone (Sidetone function). In this case, the surround sound or sound of the headset operation may be heard through the headset - this is not a malfunction.
Wireless Stereo Headset WI-C400

# **Precautions**

#### On BLUETOOTH communications

- BLUETOOTH wireless technology operates within a range of about 10 m (30 feet). Maximum communication range may vary depending on obstacles (human body, metal, wall, etc.) or electromagnetic environment.
- Microwaves emitting from a BLUETOOTH device may affect the operation of electronic medical devices. Turn off this headset and other BLUETOOTH devices in the following locations, as it may cause an accident:
	- where inflammable gas is present, in a hospital, or a petrol station
	- near automatic doors or a fire alarm.
- This product emits radio waves when used in wireless mode.
- When used in wireless mode on an airplane, follow flight crew directions regarding permissible use of products in wireless mode.
- Due to the characteristic of the wireless technology, the sound played on this headset is delayed from the sound and music played on the sending device. Therefore, the image and sound may be misaligned when viewing a movie or playing a game.
- This headset supports security capabilities that comply with the BLUETOOTH standard to provide a secure connection when the BLUETOOTH wireless technology is used, but security may not be enough depending on the setting. Be careful when communicating using BLUETOOTH wireless technology.
- We do not take any responsibility for the leakage of information during BLUETOOTH communications.
- **Connection with all BLUETOOTH devices cannot be guaranteed.** 
	- A device featuring BLUETOOTH function is required to conform to the BLUETOOTH standard specified by Bluetooth SIG, Inc. and be authenticated.
	- Even if the connected device conforms to the above mentioned BLUETOOTH standard, some devices may not be connected or work correctly, depending on the features or specifications of the device.
	- While talking on the phone hands free, noise may occur, depending on the device or communication environment.
- Depending on the device to be connected, it may require some time to start communications.

#### Note on static electricity

Static electricity accumulated in the body may cause mild tingling in your ears. To minimize the effect, wear clothes made from natural materials.

#### **Others**

- Do not place this headset in a place exposed to humidity, dust, soot or steam, or subject to direct sunlight. Do not leave the headset in a car for a long time. It may cause a malfunction.
- Using the BLUETOOTH device may not function on mobile phones, depending on radio wave conditions and location where the device is being used.
- **Listening with this headset at high volume may affect your hearing.**
- **For traffic safety, do not use this headset while driving or cycling.**
- Do not put weight or pressure on this headset as it may cause the headset to deform during long storage.
- Do not use the headset in places where it would be dangerous if you are unable to hear ambient sound, such as at railroad crossings, train station platforms, pedestrian crossings, and construction sites.
- Do not subject the headset to excessive shock.
- Clean the headset with a soft dry cloth.
- Do not expose the headset to water. The headset is not waterproof. Remember to follow the precautions below.
	- $B = Be$  careful not to drop the headset into a sink or other container filled with water.
	- $-$  Do not use the headset in humid locations or bad weather, such as in the rain or snow.
- Do not get the headset wet. If you touch the headset with wet hands, or put the headset in a damp article of clothing, the headset may get wet and this may cause a malfunction of the headset.
- If you experience discomfort after using the BLUETOOTH device, stop using the BLUETOOTH device immediately. Should any problem persist, consult your nearest Sony dealer.
- Install the earbuds firmly. If an earbud accidentally detaches and is left in your ear, it may cause injury.
- Since children may swallow small parts such as an earbud, keep the headset out of reach of children.
- If you have any questions or problems concerning this headset that are not covered in this manual, please consult your nearest Sony dealer.

Wireless Stereo Headset WI-C400

## **Trademarks**

- The Bluetooth® word mark and logos are registered trademarks owned by the Bluetooth SIG, Inc. and any use of such marks by Sony Corporation is under license.
- The N-Mark is a trademark or registered trademark of NFC Forum, Inc. in the United States and in other countries.
- Android and Google Play are trademarks of Google Inc.
- Windows is a registered trademark or trademark of Microsoft Corporation in the United States and/or other countries.
- Mac, OS X, iPhone, iPod touch and Siri are trademarks of Apple Inc., registered in the U.S. and other countries.
- IOS is a trademark or registered trademark of Cisco in the U.S. and other countries and is used under license.

Other trademarks and trade names are those of their respective owners.

<span id="page-75-0"></span>Wireless Stereo Headset WI-C400

### Customer support websites

Please access the following support website to get the support information about your headset: For customers in the U.S.A: <http://esupport.sony.com/> For customers in Canada: <http://esupport.sony.com/CA/> For customers in Latin America: <http://esupport.sony.com/LA/> For customers in European countries: [www.sony.eu/support](http://www.sony.eu/support) For customers in China: <https://service.sony.com.cn/> For customers in other countries/regions: <http://www.sony-asia.com/>

Wireless Stereo Headset WI-C400

# What can I do to solve a problem?

If the headset does not function as expected, try the following steps to resolve the issue.

- Find the symptoms of the issue in this Help Guide, and try any corrective actions listed.
- **Connect the headset to a computer to charge the battery or reset.**

You may be able to resolve some issues by charging the battery.The headset is reset automatically when the charging starts.

- Initialize the headset.
- This operation resets volume settings, etc., and deletes all pairing information.
- **Look up information on the issue on the customer support website.**

If the operations above do not work, consult your nearest Sony dealer.

#### Related Topic

- [Charging the headset](#page-13-0)
- [Customer support websites](#page-75-0)
- [Resetting the headset](#page-93-0)
- **[Initializing the headset to restore factory settings](#page-94-0)**

Wireless Stereo Headset WI-C400

# The headset is not turned on.

**Charge the battery of the headset.** 

The headset cannot be turned on while charging the battery. Remove the micro-USB cable from the headset, and then turn on the headset again.

#### Related Topic

- [Charging the headset](#page-13-0)
- **[Checking the remaining battery charge](#page-16-0)**

[Help Guide](#page-0-0)

Wireless Stereo Headset WI-C400

### Charging cannot be done.

- Check that you are using the micro-USB cable supplied.
- Check that the micro-USB cable is connected to the headset and the computer firmly.
- Check that the computer is turned on.
- Check that the computer is not in standby, sleep or hibernation mode.
- When using Windows 8.1, update using Windows Update.

#### Related Topic

[Charging the headset](#page-13-0)

[Help Guide](#page-0-0)

Wireless Stereo Headset WI-C400

# Charging time is too long.

Check that the headset and the computer are directly connected, not via a USB hub.

### Related Topic

[Charging the headset](#page-13-0)

[Help Guide](#page-0-0)

Wireless Stereo Headset WI-C400

# The remaining battery charge of the headset is not displayed on the screen of an iPhone or iPod touch.

- The remaining battery charge is shown only on the screen of an iPhone or iPod touch (iOS 5.0 or later) that supports HFP (Hands-free Profile).
- Make sure that the iPhone or iPod touch is connected with HFP (Hands-free Profile). Otherwise, the remaining battery charge will not be displayed correctly.

#### Related Topic

**[Checking the remaining battery charge](#page-16-0)** 

[Help Guide](#page-0-0)

Wireless Stereo Headset WI-C400

## No sound

- Check that both the headset and the connected device (i.e., smartphone) are turned on.
- An A2DP BLUETOOTH connection is not made between the headset and the BLUETOOTH device. Use the BLUETOOTH device and make an A2DP BLUETOOTH connection.
- Turn up the volume of the headset and the connected device (i.e., smartphone).
- Check that the connected device is playing back.
- If you are connecting a computer to the headset, make sure the audio output setting of the computer is set for a BLUETOOTH device.
- Pair the headset and the BLUETOOTH device again.

#### Related Topic

- [How to make a wireless connection to BLUETOOTH devices](#page-21-0)
- [Listening to music from a device via BLUETOOTH connection](#page-59-0)

[Help Guide](#page-0-0)

Wireless Stereo Headset WI-C400

# Low sound level

Turn up the volume of the headset and the connected device.

Wireless Stereo Headset WI-C400

## Low sound quality

- Turn down the volume of the connected device.
- Keep the headset away from a microwave oven, Wi-Fi device, etc.
- Bring the headset and the BLUETOOTH device closer together. Remove any obstacles between the headset and the BLUETOOTH device.
- $\bullet$  Keep the headset away from a TV.
- Switch the BLUETOOTH connection to A2DP by operating the BLUETOOTH device when HFP or HSP is set.
- If you connect a device with a built-in radio or tuner to the headset, broadcasts may not be received, or sensitivity may be reduced. Locate the headset farther away from the device and check that you can listen to the broadcasts satisfactorily.
- If you have previously connected the headset to this BLUETOOTH device, only an HFP/HSP BLUETOOTH connection may be made when the headset is turned on. If this happens, use the BLUETOOTH device and make an A2DP BLUETOOTH connection.
- When you listen to music from a computer on the headset, sound quality may be poor for the first few seconds after a connection is made. This is caused by the computer transmitting music at sound quality for communications at first, and it is not a malfunction. If the sound quality does not improve after a few seconds, press the  $\blacktriangleright$  **II** button on the headset once during playback. Or, operate the computer to make an A2DP connection. Refer to the operating instructions supplied with your computer for computer operation.

## **SONY** [Help Guide](#page-0-0)

Wireless Stereo Headset WI-C400

# Sound skips frequently during playback.

Remove any obstacles between the antenna of the BLUETOOTH device to be connected and the built-in antenna of the headset. The antenna of the headset is built into the part shown in the dotted line below.

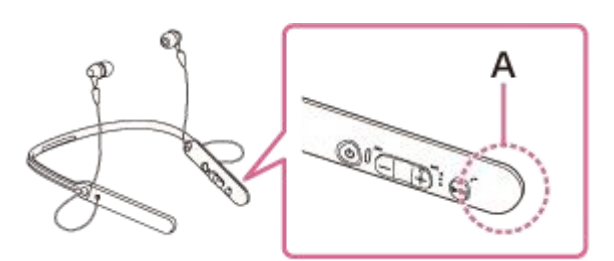

- A: Location of the built-in antenna
- BLUETOOTH communications may be disabled, or noise or audio dropout may occur under the following conditions.
	- $-$  There is a human body between the headset and the BLUETOOTH device. This situation may be improved by placing the BLUETOOTH device facing the antenna of the headset.
	- There is an obstacle, such as metal or wall, between the headset and the BLUETOOTH device.
	- A device using 2.4 GHz frequency, such as a Wi-Fi device, cordless telephone, or microwave oven, is in use near this headset.
- The situation may be improved by changing the wireless playback quality settings or fixing the wireless playback mode to SBC on the transmitting device. For details, refer to the operating instructions supplied with the transmitting device.
- Because BLUETOOTH devices and Wi-Fi (IEEE802.11b/g/n) use the same frequency (2.4 GHz), microwave interference may occur resulting in noise or audio dropout or communications being disabled if this headset is used near a Wi-Fi device. In such a case, perform the following.
	- $-$  Use this headset at least 10 m (30 feet) away from the Wi-Fi device.
	- $-I$  If this headset is used within 10 m (30 feet) of a Wi-Fi device, turn off the Wi-Fi device.
	- $-$  Install this headset and the BLUETOOTH device as near to each other as possible.
- In case that you enjoy music with your smartphone, the situation may be improved by shutting down unnecessary apps or restarting your smartphone.

Wireless Stereo Headset WI-C400

## Pairing cannot be done.

- **Bring the headset and the BLUETOOTH device within 1 m(3 feet) from each other.**
- When you turn on the headset for the first time after purchasing, initializing, or repairing it, the headset enters pairing mode automatically. Pair the headset with a BLUETOOTH device. When you want to pair a 2nd or subsequent device, press and hold the  $\langle \cdot \rangle$  button of the headset for more than 7 seconds to enter pairing mode.
- When you pair the headset with devices again after initializing or repairing the headset, information for pairing with the headset remaining on the iPhone or other device may prevent you from pairing them successfully. In this case, delete the pairing information of the headset from the device, and then pair them again.

#### Related Topic

- [About the indicator](#page-11-0)
- [How to make a wireless connection to BLUETOOTH devices](#page-21-0)
- [Initializing the headset to restore factory settings](#page-94-0)

Wireless Stereo Headset WI-C400

# Unable to connect the headset to a BLUETOOTH device with one-touch connection (NFC)

- Keep the smartphone close to the headset until the smartphone reacts. If you fail to connect, move the smartphone slowly on the N-Mark of the headset.
- Check that the NFC function of the smartphone is set to on.
- If the smartphone is in a case, remove it.
- NFC reception sensitivity varies depending on the device. If you repeatedly fail to connect the headset with a smartphone by one touch, connect it to the headset by on-screen operation on the smartphone.
- You cannot make a one-touch connection (NFC) while charging the battery because the headset cannot be turned on. Finish charging first, and then make the one-touch connection (NFC).

#### Related Topic

[One-touch connection \(NFC\) with a smartphone \(Android 4.1 or later\)](#page-22-0)

Wireless Stereo Headset WI-C400

# Unable to make a BLUETOOTH connection

- Check that the headset is turned on.
- Check that the BLUETOOTH device is turned on and the BLUETOOTH function is on.
- If the headset automatically connects to the last connected BLUETOOTH device, you may fail to connect the headset to other devices via the BLUETOOTH function.
- In that case, operate the last connected BLUETOOTH device and disconnect the BLUETOOTH connection.
- The BLUETOOTH device is in sleep mode. Cancel the sleep mode.
- The BLUETOOTH connection is terminated. Make the BLUETOOTH connection again.
- In case that the pairing information for the headset has been deleted on the connected device, pair the headset with the device again.

#### Related Topic

- [About the indicator](#page-11-0)
- [How to make a wireless connection to BLUETOOTH devices](#page-21-0)

[Help Guide](#page-0-0)

Wireless Stereo Headset WI-C400

# Distorted sound

Keep the headset away from a microwave oven, Wi-Fi device, etc.

## **SONY** [Help Guide](#page-0-0)

Wireless Stereo Headset WI-C400

## The BLUETOOTH wireless communication range is short, or the sound skips.

Remove any obstacles between the antenna of the BLUETOOTH device to be connected and the built-in antenna of the headset. The antenna of the headset is built into the part shown in the dotted line below.

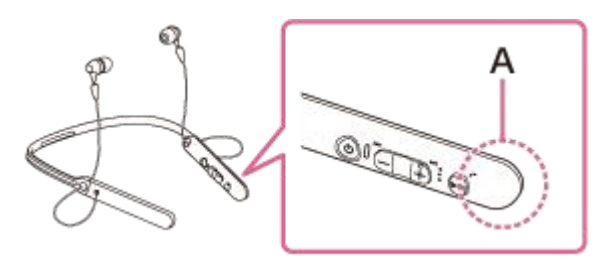

- A: Location of the built-in antenna
- BLUETOOTH communications may be disabled, or noise or audio dropout may occur under the following conditions.
	- There is a human body between the headset and the BLUETOOTH device. This situation may be improved by placing the BLUETOOTH device facing the antenna of the headset.
	- There is an obstacle, such as metal or wall, between the headset and the BLUETOOTH device.
	- A device using 2.4 GHz frequency, such as a Wi-Fi device, cordless telephone, or microwave oven, is in use near this headset.
- The situation may be improved by changing the wireless playback quality settings or fixing the wireless playback mode to SBC on the transmitting device. For details, refer to the operating instructions supplied with the transmitting device.
- Because BLUETOOTH devices and Wi-Fi (IEEE802.11b/q/n) use the same frequency (2.4 GHz), microwave interference may occur resulting in noise or audio dropout or communications being disabled if this headset is used near a Wi-Fi device. In such a case, perform the following.
	- Use this headset at least 10 m (30 feet) away from the Wi-Fi device.
	- $-$  If this headset is used within 10 m (30 feet) of a Wi-Fi device, turn off the Wi-Fi device.
	- Install this headset and the BLUETOOTH device as near to each other as possible.
- In case that you enjoy music with your smartphone, the situation may be improved by shutting down unnecessary apps or restarting your smartphone.

[Help Guide](#page-0-0)

Wireless Stereo Headset WI-C400

### The headset does not operate properly.

- Reset the headset. Pairing information is not deleted by this operation.
- If you cannot use the headset even after resetting it, initialize the headset.

#### Related Topic

- **[Resetting the headset](#page-93-0)**
- **[Initializing the headset to restore factory settings](#page-94-0)**

[Help Guide](#page-0-0)

Wireless Stereo Headset WI-C400

### No voice from callers

- Check that both the headset and the connected device (i.e., smartphone) are turned on.
- Turn up the volume of the headset and the connected device (i.e., smartphone).
- Check that output of the BLUETOOTH device is set for the headset.
- Select an HFP or HSP BLUETOOTH connection by operating the BLUETOOTH device.
- If you are listening to music using the headset, stop playback, press the  $\curvearrowright$  button on the headset and talk.

#### Related Topic

- [How to make a wireless connection to BLUETOOTH devices](#page-21-0)
- [Receiving a call](#page-64-0)
- [Making a call](#page-66-0)

Wireless Stereo Headset WI-C400

# Low voice from callers

Turn up the volume of the headset and the connected device.

<span id="page-93-0"></span>Wireless Stereo Headset WI-C400

# Resetting the headset

If the headset cannot be turned on, or if it cannot be operated even when it is turned on, reset the headset. The headset is reset automatically when the charging starts. Pairing information and other settings are not deleted by this operation.

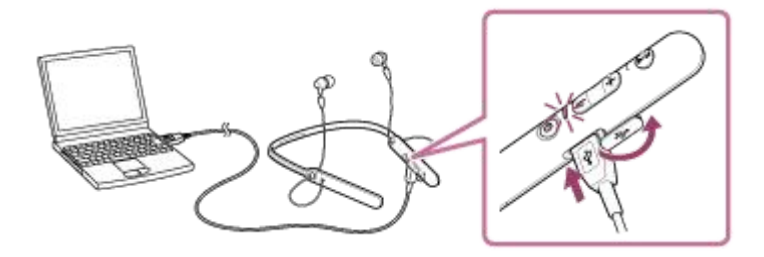

If the headset does not operate correctly even after resetting, initialize the headset to restore factory settings.

#### Related Topic

**[Initializing the headset to restore factory settings](#page-94-0)** 

<span id="page-94-0"></span>Wireless Stereo Headset WI-C400

# Initializing the headset to restore factory settings

Disconnect the micro-USB cable, turn off the headset, then press and hold the  $\langle \cdot \rangle$  button and **D**II button simultaneously for more than 7 seconds.

The indicator (blue) flashes 4 times ( $\bullet \bullet \bullet \bullet$ ), and the settings such as the volume adjustment are reset to the factory settings. All pairing information is deleted. In this case, delete the pairing information for the headset on the device which has been connected, then pair the headset with the device again.

If the headset does not operate correctly even after initializing, consult your nearest Sony dealer.